### CGS 2545: Database Concepts Spring 2012

### Chapter 6 – Introduction To SQL

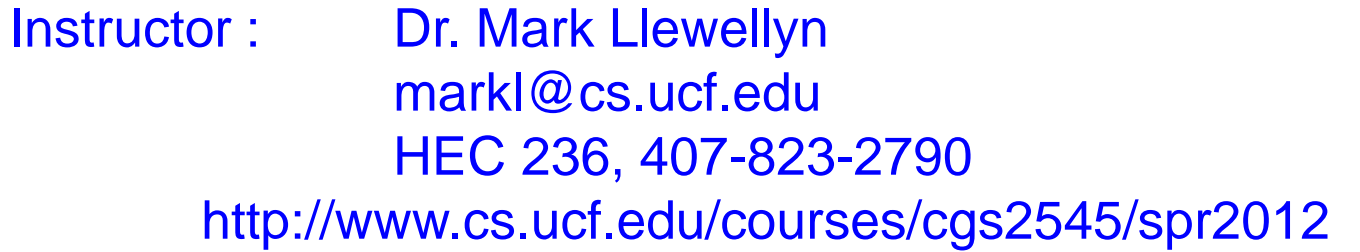

Department of Electrical Engineering and Computer Science Computer Science Division University of Central Florida

*CGS 2545: Database Concepts (Chapter 6) Page 1 Dr. Mark Llewellyn ©*

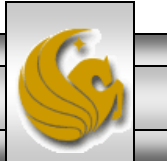

### The Physical Design Stage of SDLC

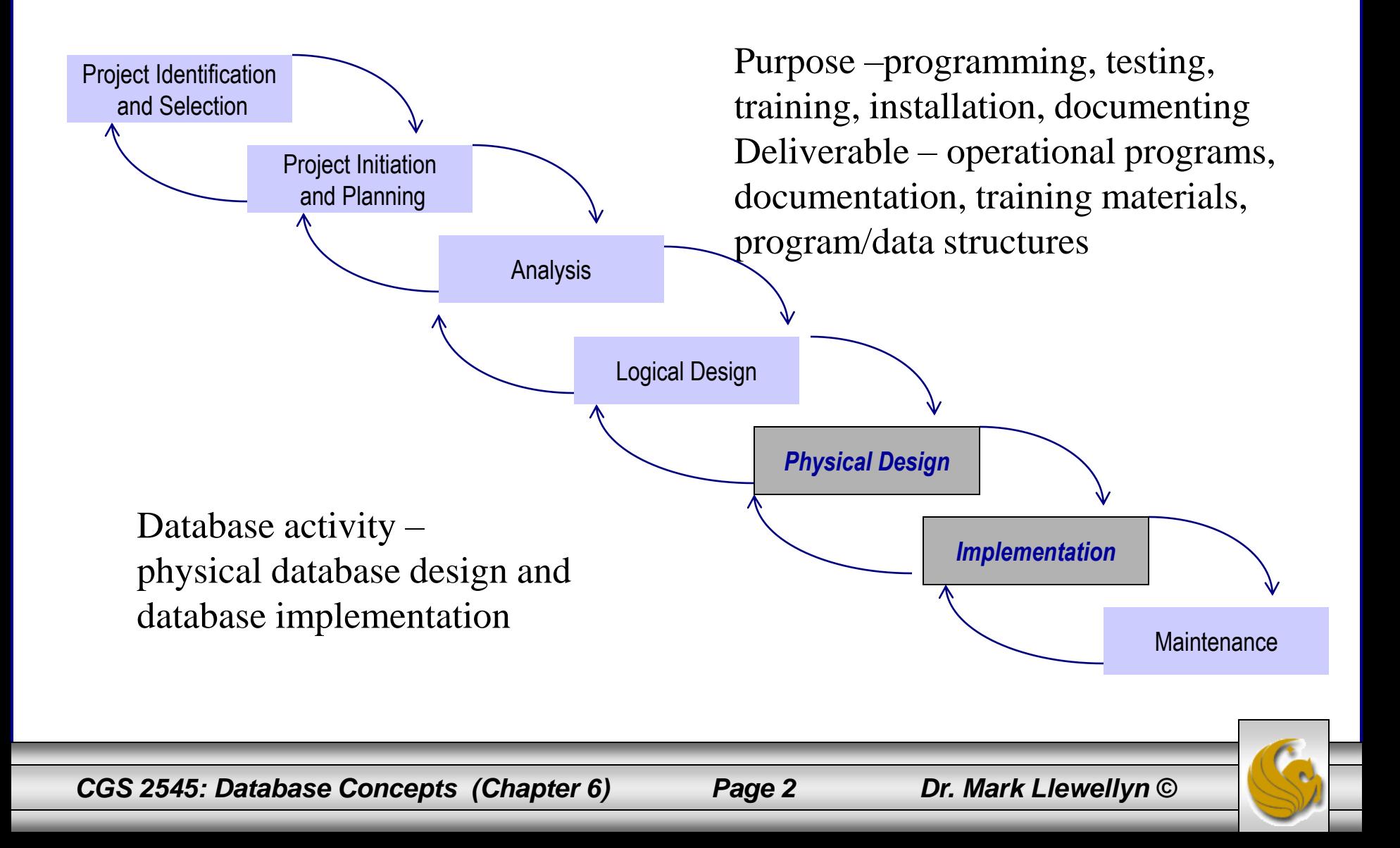

## SQL Overview

- $SQL \equiv$  Structured Query Language.
- The standard for relational database management systems (RDBMS).
- Current standard is SQL:2011.
	- Some previous dialects were: SQL-99, SQL:2003, and most recently SQL:2008
- Standards have a purpose:
	- Specify syntax/semantics for data definition and manipulation.
	- Define data structures.
	- Enable portability.
	- Specify minimal (core level) and complete standard.
	- Allow for later growth/enhancement to standard.

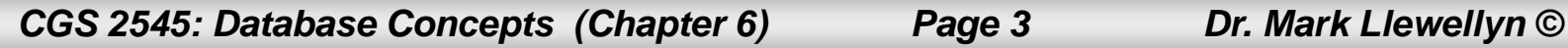

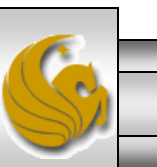

## Benefits of a Standardized Relational Language

- Reduced training costs
- Productivity
- Application portability
- Application longevity
- Reduced dependence on a single vendor
- Cross-system communication

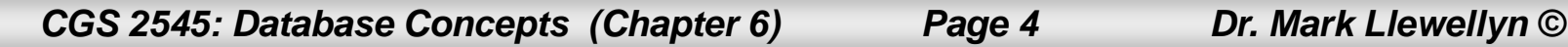

## The SQL Environment

• Catalog

– A set of schemas that constitute the description of a database.

- Schema
	- The structure that contains descriptions of objects created by a user (base tables, views, constraints).
- Data Definition Language (DDL)
	- Commands that define a database, including creating, altering, and dropping tables and establishing constraints.
- Data Manipulation Language (DML)
	- Commands that maintain and query a database.
- Data Control Language (DCL)
	- Commands that control a database, including administering privileges and committing data.

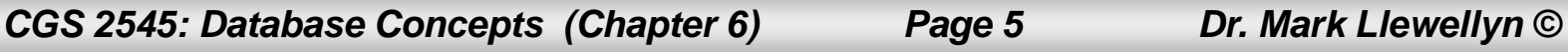

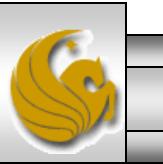

A simplified schematic of a typical SQL environment, as described by the SQL:20XX standard

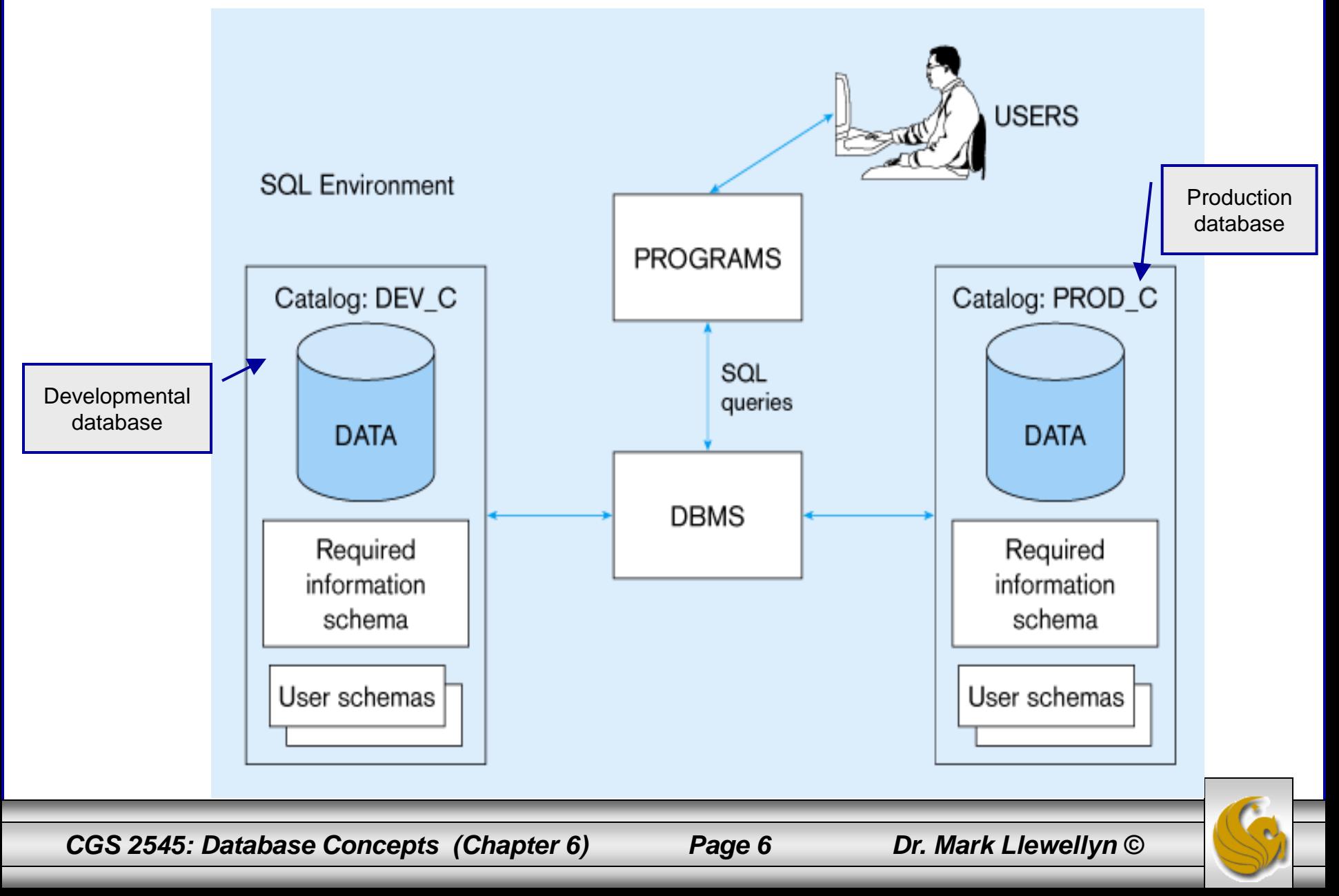

### Some SQL Data Types (from Oracle 11g)

- String types
	- CHAR(n) fixed-length character data, n characters long Maximum length  $= 2000$  bytes
	- VARCHAR2(n) variable length character data, maximum 4000 bytes
	- LONG variable-length character data, up to 4GB. Maximum 1 per table
- Numeric types
	- NUMBER(p,q) general purpose numeric data type
	- INTEGER $(p)$  signed integer, p digits wide
	- $-$  FLOAT(p) floating point in scientific notation with p binary digits precision
- Date/time type
	- DATE fixed-length date/time in dd-mm-yy form

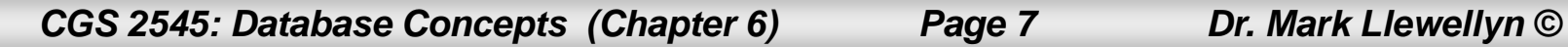

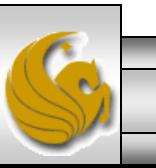

### DDL, DML, DCL, and the database development process

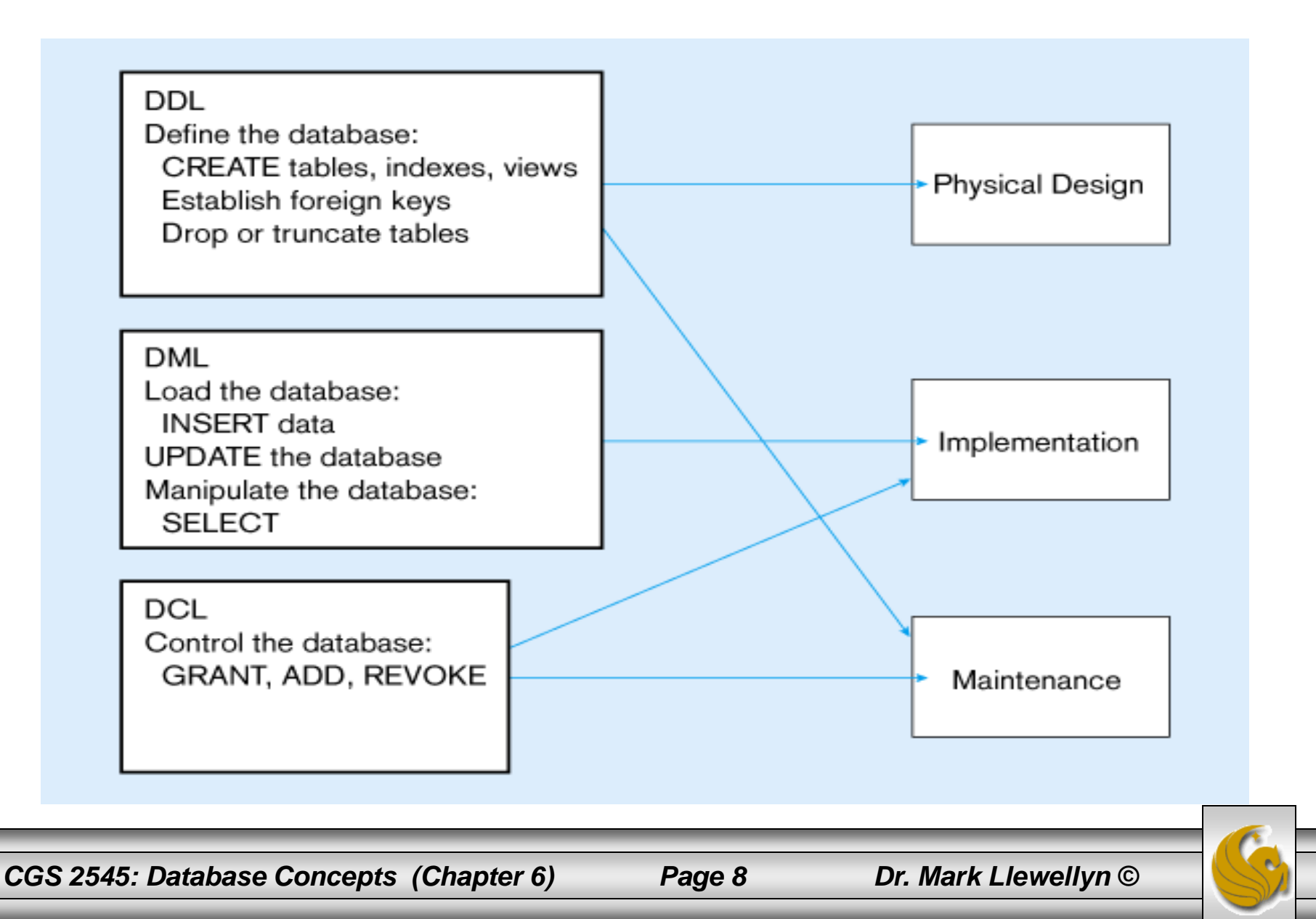

## SQL Database Definition

- Data Definition Language (DDL)
- Major CREATE statements:
	- CREATE SCHEMA defines a portion of the database owned by a particular user.
	- CREATE TABLE defines a table and its columns.
	- CREATE VIEW defines a logical table from one or more views.
- Other CREATE statements: CHARACTER SET, COLLATION, TRANSLATION, ASSERTION, DOMAIN.

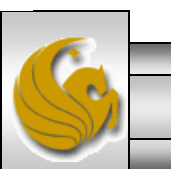

*CGS 2545: Database Concepts (Chapter 6) Page 9 Dr. Mark Llewellyn ©*

### Table Creation

General syntax for CREATE TABLE statement

**CREATE TABLE** tablename  $({\{column definition \ [table constant]\}}$ .,.. [ON COMMIT {DELETE | PRESERVE} ROWS] );

where column definition  $\mathrel{::}=$ column\_name {domain name | datatype [(size)] } [column constraint clause...] [default value] [collate clause]

and table constraint  $\mathrel{\mathop:}=$ [CONSTRAINT constraint name] Constraint\_type [constraint\_attributes]

### **Steps in table creation:**

- 1. Identify data types for attributes
- 2. Identify columns that can and cannot be null
- 3. Identify columns that must be unique (candidate keys)
- 4. Identify primary keyforeign key mates
- 5. Determine default values
- 6. Identify constraints on columns (domain specifications)
- 7. Create the table and associated indexes

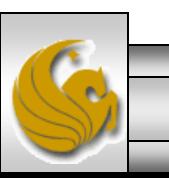

*CGS 2545: Database Concepts (Chapter 6) Page 10 Dr. Mark Llewellyn ©*

### The following few slides create tables for this enterprise data model

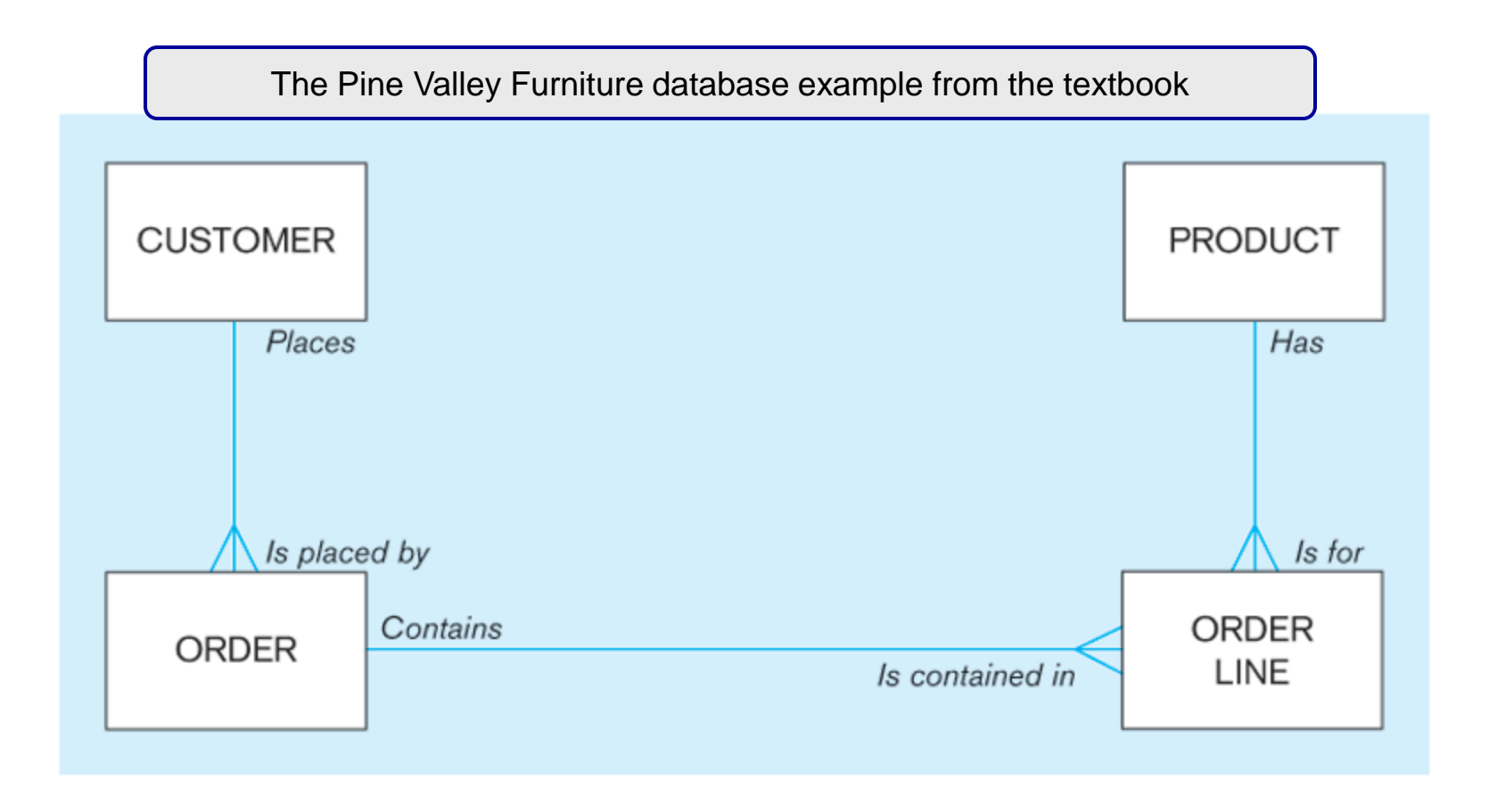

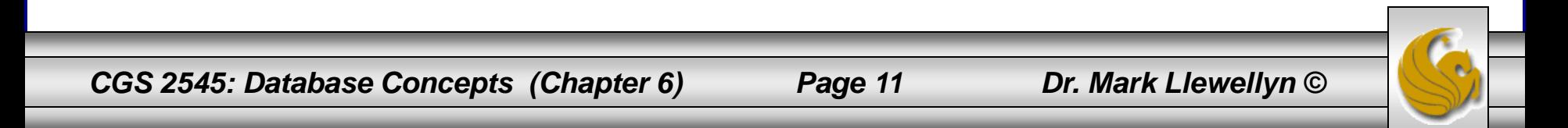

### SQL database definition commands for Pine Valley Furniture

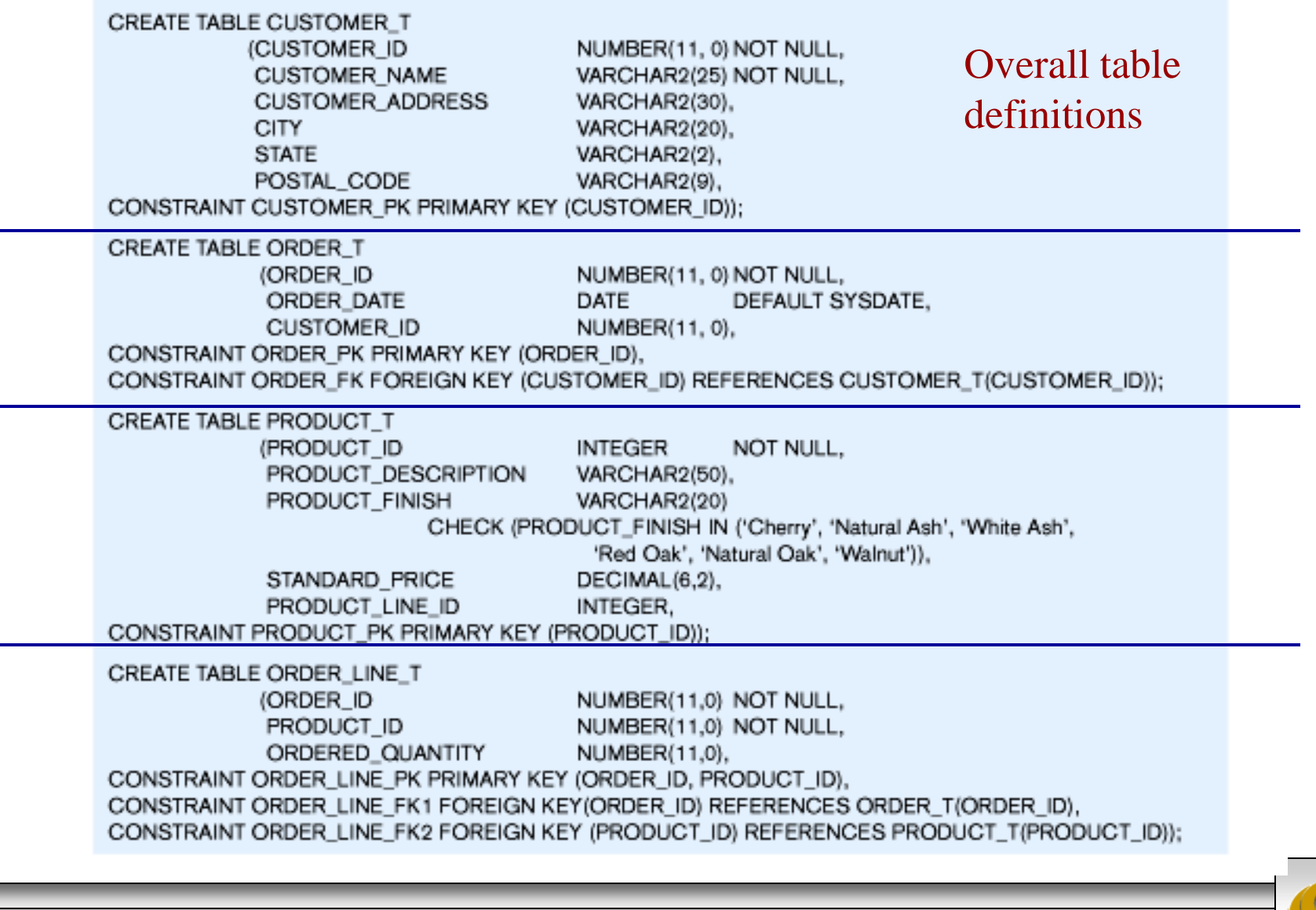

*CGS 2545: Database Concepts (Chapter 6) Page 12 Dr. Mark Llewellyn ©*

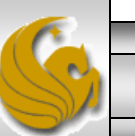

### Defining attributes and their data types

### **CREATE TABLE PRODUCT T**

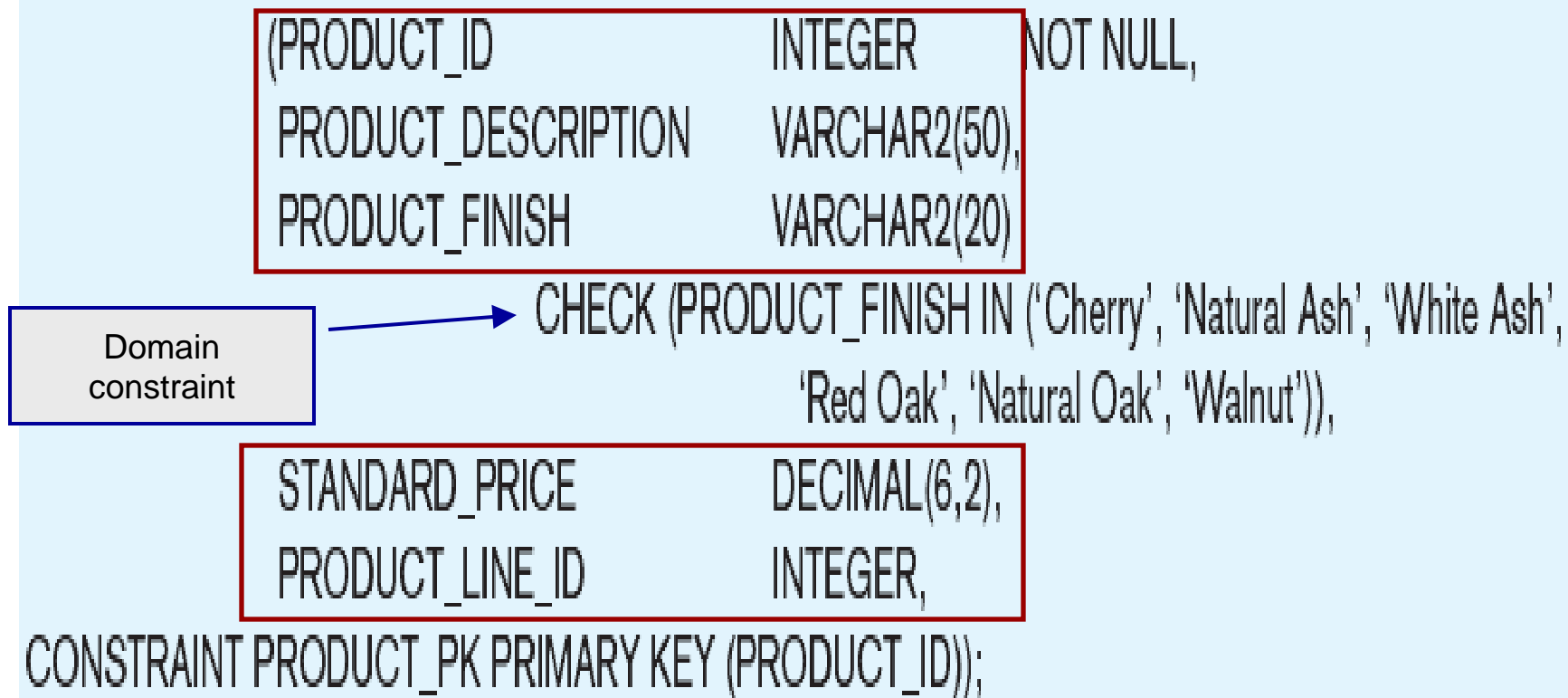

*CGS 2545: Database Concepts (Chapter 6) Page 13 Dr. Mark Llewellyn ©*

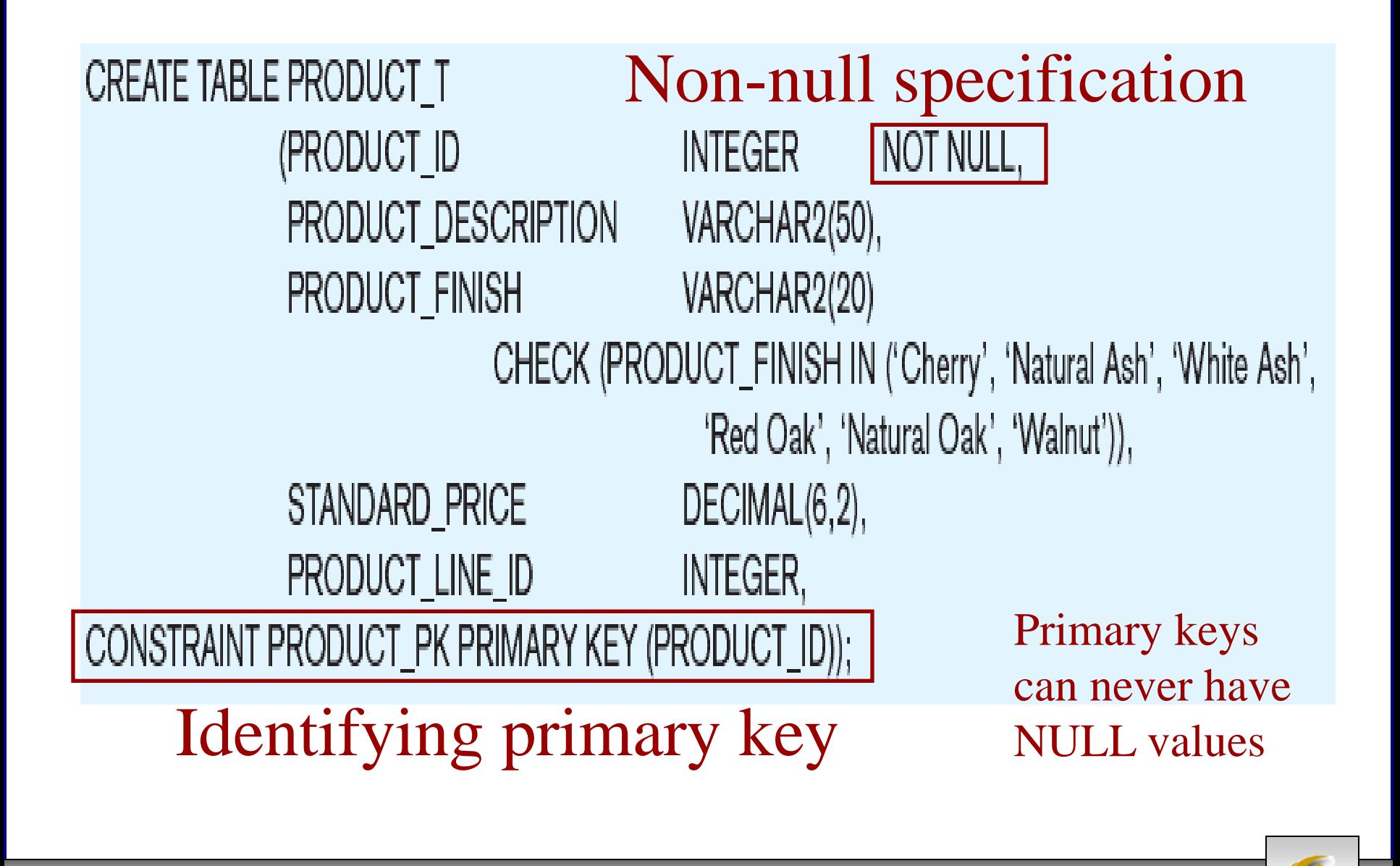

*CGS 2545: Database Concepts (Chapter 6) Page 14 Dr. Mark Llewellyn ©*

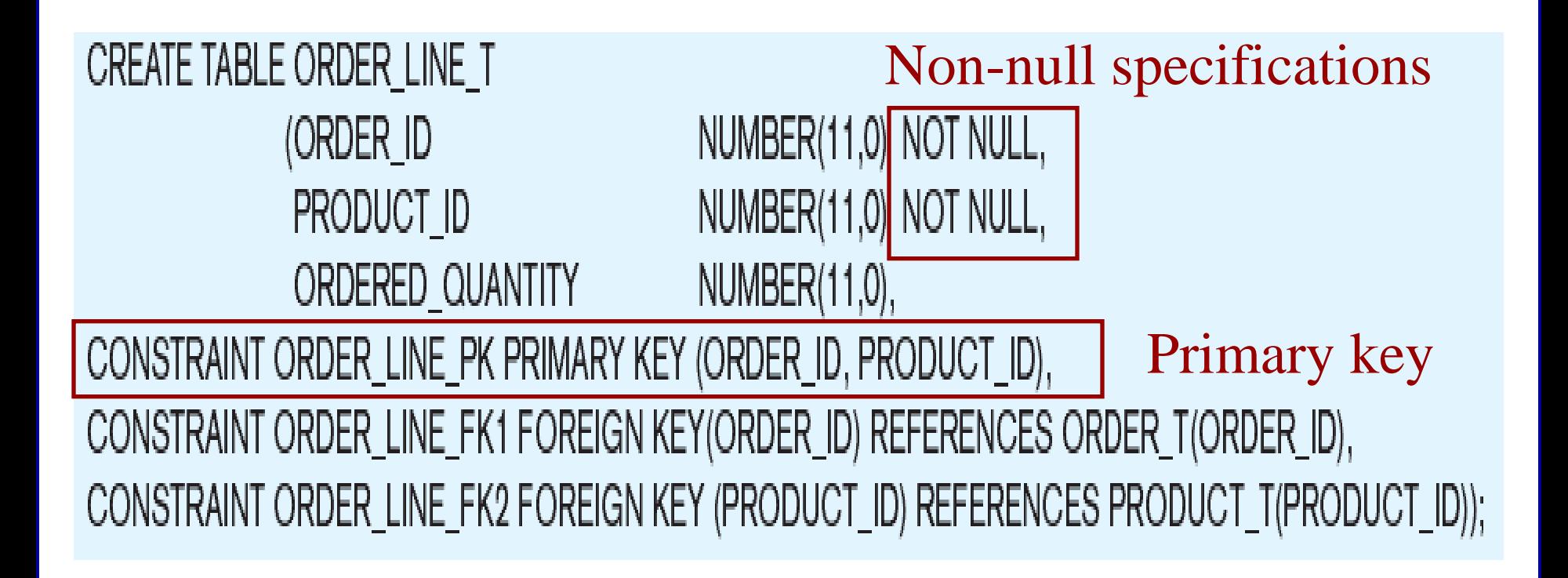

### Some primary keys are composite – composed of multiple attributes

*CGS 2545: Database Concepts (Chapter 6) Page 15 Dr. Mark Llewellyn ©*

### Controlling the values in attributes

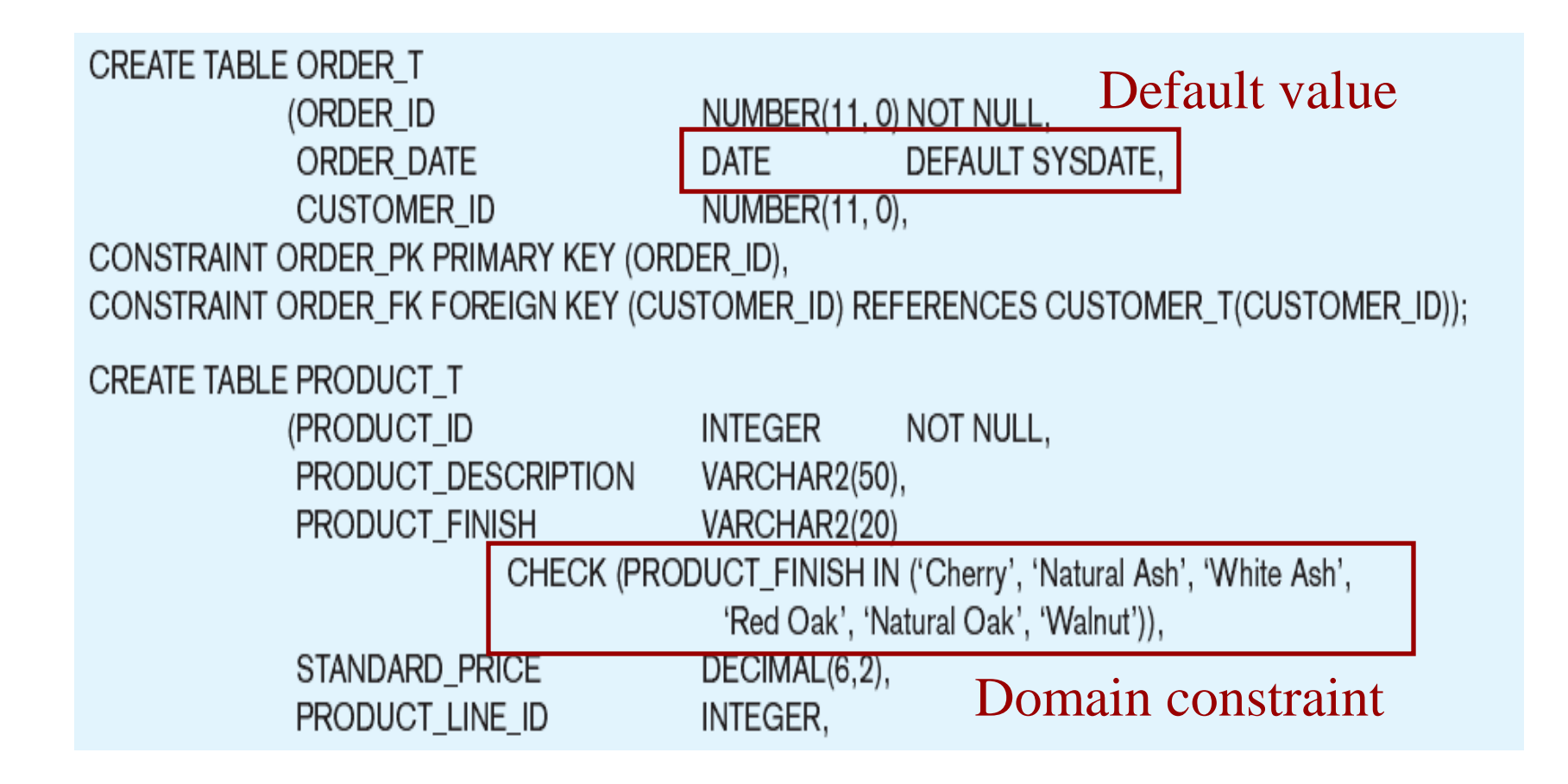

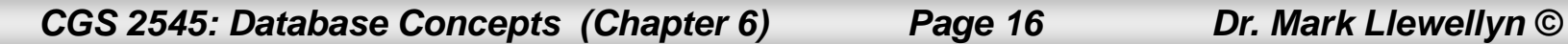

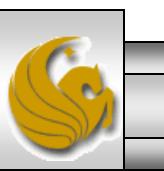

### Identifying foreign keys and establishing relationships

#### **CREATE TABLE CUSTOMER T** NUMBER(11, 0) NOT NULL, (CUSTOMER ID Primary key of **CUSTOMER NAME** VARCHAR2(25) NOT NULL, parent table **CUSTOMER\_ADDRESS** VARCHAR2(30), **CITY** VARCHAR2(20), VARCHAR2(2), **STATE** POSTAL\_CODE VARCHAR2(9), CONSTRAINT CUSTOMER\_PK PRIMARY KEY (CUSTOMER\_ID)); **CREATE TABLE ORDER T** (ORDER\_ID NUMBER(11, 0) NOT NULL, ORDER\_DATE DEFAULT SYSDATE, DATE Foreign key of **CUSTOMER ID** NUMBER(11, 0), dependent tableCONSTRAINT ORDER\_PK PRIMARY KEY (ORDER\_ID), CONSTRAINT ORDER\_FK FOREIGN KEY (CUSTOMER\_ID) REFERENCES CUSTOMER\_T(CUSTOMER\_ID));

*CGS 2545: Database Concepts (Chapter 6) Page 17 Dr. Mark Llewellyn ©*

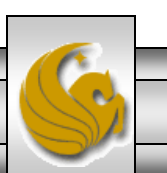

#### $\Box$  $\mathbf{x}$  $\sqrt{A}$ Some Sample Table Data For the Pine Valley Furniture Database $\circ$  (2) File  $\frac{A}{Z}$ . Ascending V, ab<br>4ac dew™<br>all Σ Calibri - 11 치는 三 ð ಡಿ Ĥ ABC. ⊞ -Ee  $\frac{Z}{A}$ . Descending Y -**⊫屌 Save** ⇒ žΞ 토 в  $\overline{I}$ U  $> 1$ View Paste Filter Refresh Find Switch Size to 黒・ 用-Í  $\frac{A}{Z}$  Remove Sort  $\sqrt{ }$  $\times$  Delete  $\times$ hà ≣ 亖 亖  $All \overline{\mathbf{v}}$ Fit Form Windows Clipboard <sub>Is</sub> Sort & Filter Records Find Window **Views Text Formatting** Гy.  $(1) + (1) - (-1)$ Customer T ☉ ≺ Customer T:... Table Date Created: 8/21... **ED** Customer\_T 回  $\Sigma$  $\Box$ Date Modified: 9/3... CustomerII + CustomerName - CustomerAddress -CustomerCit + CustomerStati + Custome 6-p263\_Hom... Query  $\boxed{+}$ 1 Contemporary Casuals 1355 S Hines Blyd Gainesville FI. 32601-28 Date Created: 9/16... Date Modified: 6/2...  $\boxed{+}$ 2 Value Furniture 15145 S.W. 17th St. Plano **TX** 75094-77 6-p268 IS N... Query mi 1900 Allard Ave.  $\overline{+}$ 3 Home Furnishings Albany **NY** 12209-11 Date Created: 6/24...  $\boxed{+}$ 4 Eastern Furniture 1925 Beltline Rd. Carteret **NJ** 07008-31 Date Modified: 6/2...  $\boxed{+}$ 5585 Westcott Ct. 5 Impressions Sacramento CA 94206-40 6-p273 IN q Query  $\boxed{\pm}$ 6 Furniture Gallery 325 Flatiron Dr. **Boulder** CO 80514-44 Date Created: 9/16... Date Modified: 6/2...  $\overline{+}$ 7 Period Furniture 394 Rainbow Dr. Seattle **WA** 97954-55 6-p274 ORD... Query  $\overline{+}$ 8 California Classics 816 Peach Rd. Santa Clara CA 96915-77 Date Created: 9/16... Clearwater FL.  $\overline{+}$ 9 M and H Casual Furniture 3709 First Street 34620-23 Date Modified: 6/2...  $\overline{+}$ 10 Seminole Interiors 2400 Rocky Point Dr. Seminole **FL** 34646-44 6-p275 GRO... Query  $\boxed{+}$ 11 American Euro Lifestyles 2424 Missouri Ave N Prospect Park **NJ** 07508-56 Date Created: 9/16...  $\overline{+}$ 12 Battle Creek Furniture 345 Capitol Ave. SW **Battle Creek** MI 49015-34 Date Modified: 6/2...  $\boxed{+}$ 13 Heritage Furnishings 66789 College Ave. Carlisle PA 17013-88 6-p275\_GRO... Query mi  $\overline{+}$ 14 Kaneohe Homes 112 Kiowai St. Kaneohe HI 96744-25 Date Created: 9/16... Date Modified: 6/2...  $\boxed{+}$ Ogden 15 Mountain Scenes 4132 Main Street UT 84403-44 6-p276 HA... Query  $\ast$ (New) Date Created: 9/16... Date Modified: 6/2... 7-p291 EQUI... Query **区 No Filter** Record: II 4 5 of 15 ▶ 日 日田 Search ∢  $\mathbf{III}$  $\blacktriangleright$ ۳l Date Created: 5/28 同品也 **Customer State location** Num Lock  $\mathbb{Z}$

*CGS 2545: Database Concepts (Chapter 6) Page 18 Dr. Mark Llewellyn ©*

#### $\mathbf{z}$ Some Sample Table Data For the Pine Valley Furniture DatabaseFile  $\circ$   $\circ$  $S = \frac{1}{2}$   $\frac{1}{2}$   $\frac{1}{2}$

 $\mathbf{A}$ 

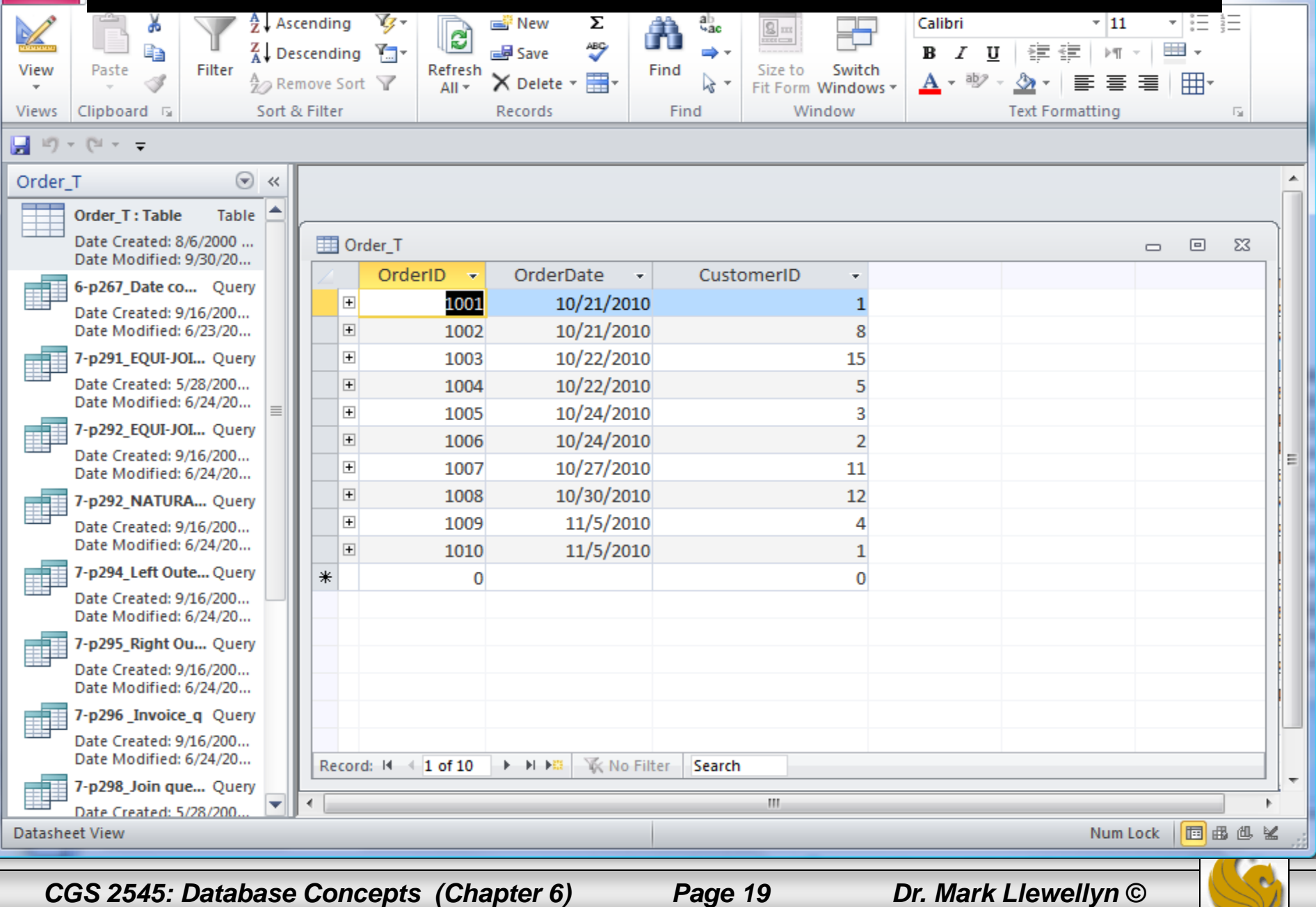

#### $\Box$  $\mathbf{x}$  $\sqrt{A}$ Some Sample Table Data For the Pine Valley Furniture Database $\circ$  (2) File  $S = \frac{1}{2}$  Sometime Table Database Sample Database  $S = \frac{1}{2}$  and  $\frac{1}{2}$  and  $\frac{1}{2}$  Calibri ABC. ⊞ la  $\frac{Z}{A}$ . Descending **Ya-⊫厚 Save** ⇒≁ žΞ B I U 年 View Filter Refresh Switch Paste Find Size to 黒・ 囲 Í  $\frac{A}{Z}$  Remove Sort  $\sqrt{ }$  $\times$  Delete  $\times$ hà  $A$ ab<sub>2</sub> 亖 亖  $All \overline{\phantom{a}}$ Fit Form Windows Sort & Filter Window **Views** Clipboard <sub>Is</sub> Records Find **Text Formatting** 局.  $\Box$  <br> 10) - (11 -  $\rightarrow$ Product T ☉  $\prec\!\prec$ Product\_T:Table Table Product\_T 回  $\Sigma$  $\Box$ Date Created: 8/6/2000 ... ProductDescription -ProductFinisl - ProductStandardPric - ProductLineID -ProductI $\lceil - \rceil$ Date Modified: 9/30/20... End Table  $\overline{+}$ Cherry \$175.00 1 6-p262\_Std price ... Query  $\overline{+}$ 2 Coffee Table \$200.00 **Natural Ash**  $\overline{2}$ Date Created: 9/16/200... Date Modified: 6/24/20...  $\overline{+}$ 3 Computer Desk **Natural Ash** \$375.00  $\overline{2}$ 6-p263 Rearrang... Query ٣I  $\overline{+}$ 4 Entertainment Cente Natural Maple \$650.00 3 Date Created: 9/16/200...  $\overline{+}$ 5 Writers Desk Cherry \$325.00 1 Date Modified: 6/24/20...  $\overline{+}$ 6 8-Drawer Desk **White Ash** \$750.00  $\overline{2}$ 6-p264 Expressi... Query  $\overline{+}$ 7 Dining Table **Natural Ash** \$800.00 2 Date Created: 6/24/201...  $\overline{+}$ Date Modified: 6/24/20... 8 Computer Desk Walnut \$250.00 3 6-p265 Average ... Query ⋇ (New)  $$0.00$ 0 Date Created: 9/16/200... Date Modified: 6/24/20... 6-p266 Alphabet... Query Date Created: 9/16/200... Date Modified: 6/24/20... 6-p266 Differenc... Query nil Date Created: 6/24/201... Date Modified: 6/24/20... 6-p267\_NOT com... Query **区 No Filter** Record: II 4 1 of 8  $\blacktriangleright$   $\dashv$   $\dashv$   $\mathbb{R}$ Search Date Created: 9/16/200... Date Modified: 6/24/20... 6-p268 Boolean ... Query Date Created: 5/28/200 西西西区 **Datasheet View** Num Lock

*CGS 2545: Database Concepts (Chapter 6) Page 20 Dr. Mark Llewellyn ©*

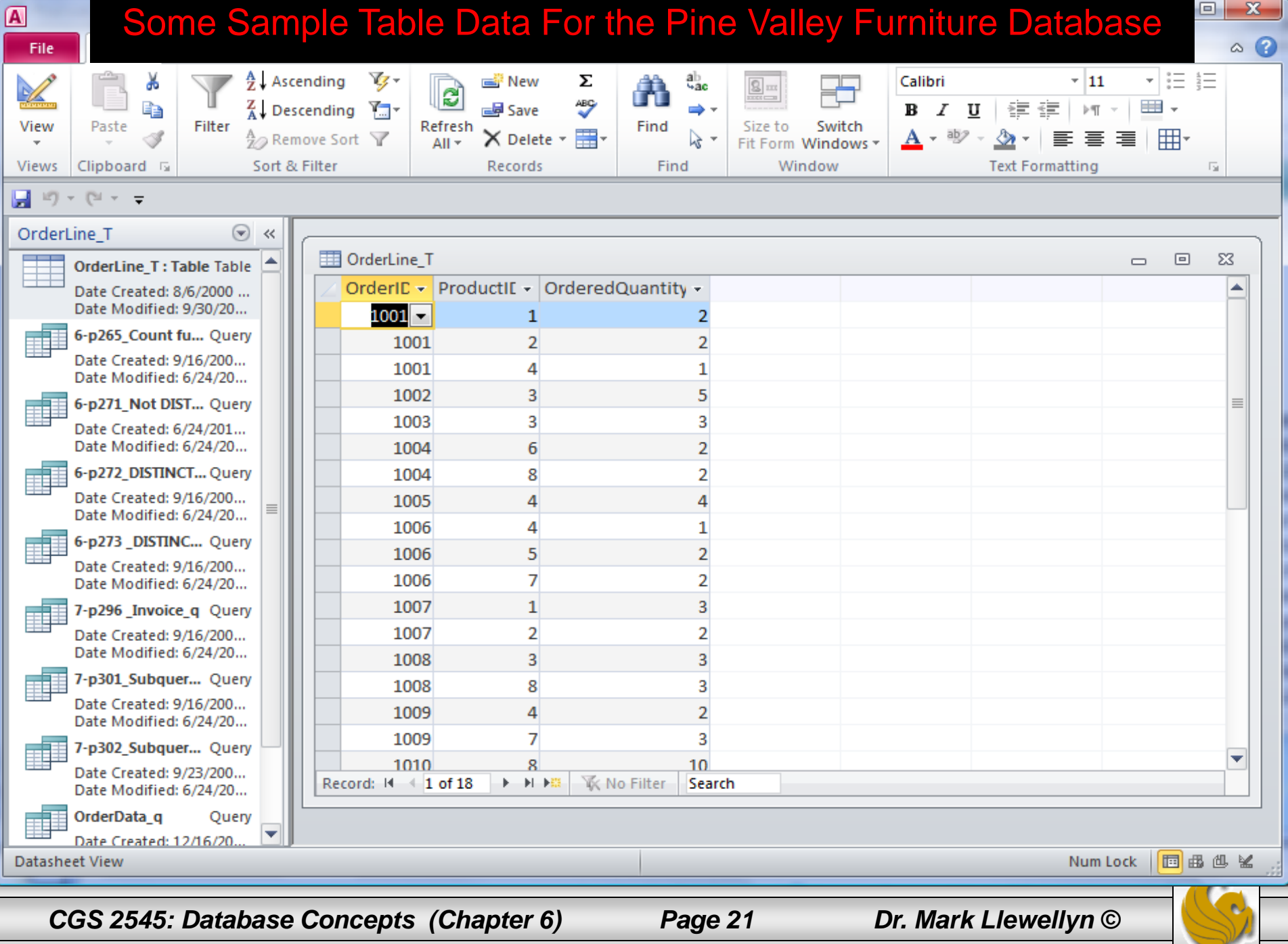

## Data Integrity Controls

- Referential integrity constraint that ensures that foreign key values of a table must match primary key values of a related table in 1:M relationships.
- Restricting:
	- Deletes of primary records.
	- Updates of primary records.
	- Inserts of dependent records.

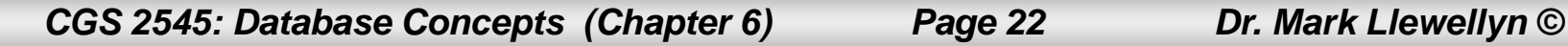

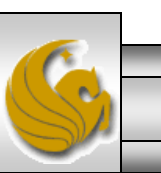

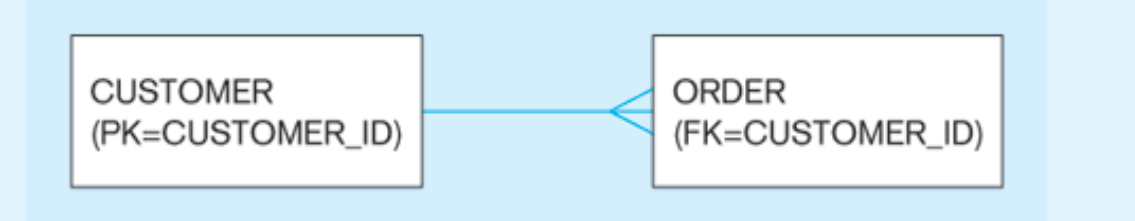

**Restricted Update:** A customer ID can only be deleted if it is not found in ORDER table.

**CREATE TABLE CUSTOMER T** (CUSTOMER\_ID INTEGER DEFAULT 'C999' NOT NULL. **CUSTOMER NAME** NOT NULL. VARCHAR(40)

CONSTRAINT CUSTOMER\_PK PRIMARY KEY (CUSTOMER\_ID), **ON UPDATE RESTRICT):** 

Cascaded Update: Changing a customer ID in the CUSTOMER table will result in that value changing in the ORDER table to match.

#### ... ON UPDATE CASCADE);

Set Null Update: When a customer ID is changed, any customer ID in the ORDER table that matches the old customer ID is set to NULL.

### ... ON UPDATE SET NULL);

Set Default Update: When a customer ID is changed, any customer ID in the ORDER tables that matches the old customer ID is set to a predefined default value.

... ON UPDATE SET DEFAULT);

Referential integrity is enforced via the primarykey to foreignkey match

*CGS 2545: Database Concepts (Chapter 6) Page 23 Dr. Mark Llewellyn ©*

### Restricted Update Example

SYNTAX:

CREATE TABLE Customer T ( . . .

CONSTRAINT Customer PK PRIMARY KEY (customer id), ON UPDATE RESTRICT);

SEMANTICS: A customer record can only be deleted from Customer\_T if they have placed no orders.

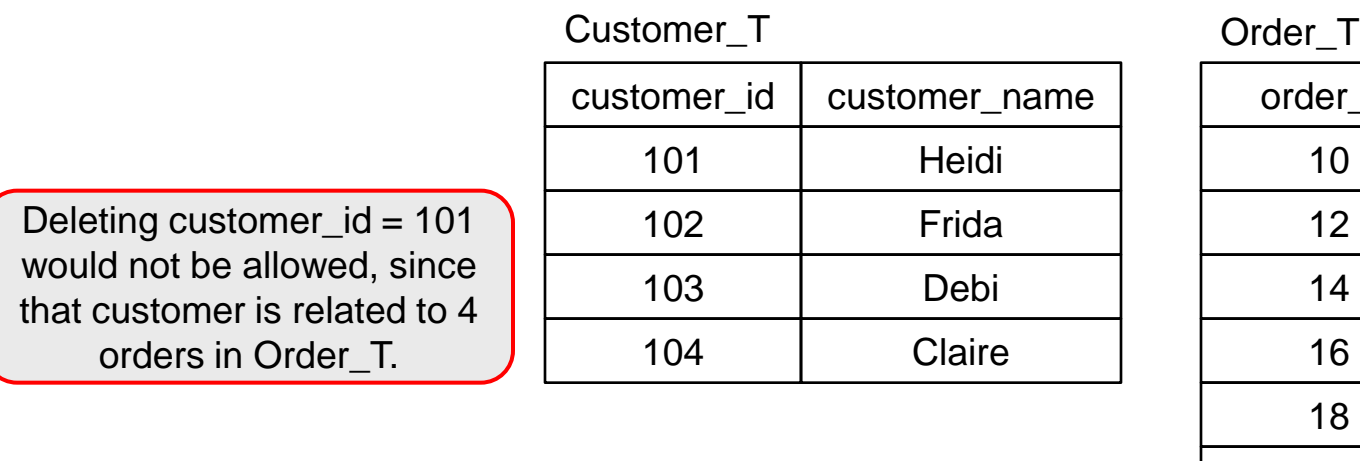

Deleting customer $id = 104$  would be allowed, since that customer is not related to any orders in Order\_T.

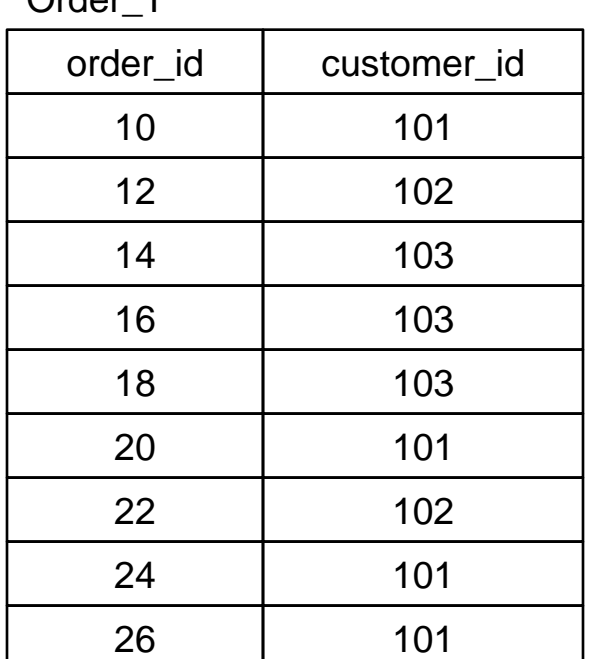

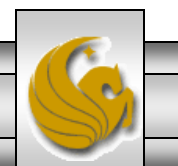

*CGS 2545: Database Concepts (Chapter 6) Page 24 Dr. Mark Llewellyn ©*

### Cascaded Update Example

SYNTAX:

CREATE TABLE Customer T ( . . .

CONSTRAINT Customer\_PK PRIMARY KEY (customer\_id), ON UPDATE CASCADE);

SEMANTICS: Modifying a customer\_id would be reflected (cascaded) into the Order\_T table.

Assume that the initial configuration of the two relations was the same as that shown on page 24. If the Customer\_T table is modified to change customer id 101 to a new value of 1001, then the cascaded update would produce the updated relations as shown to the right.

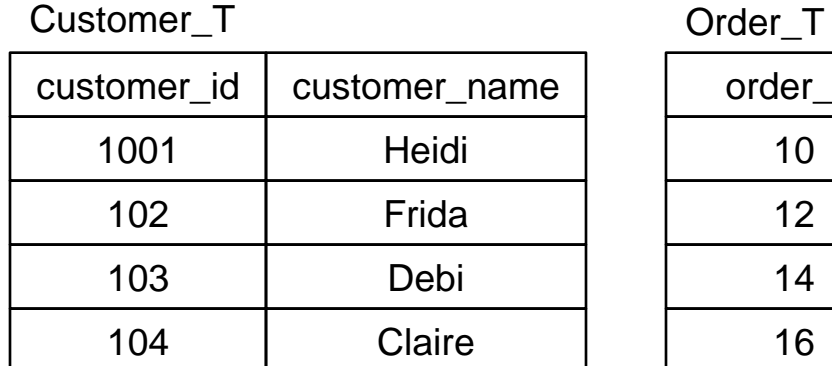

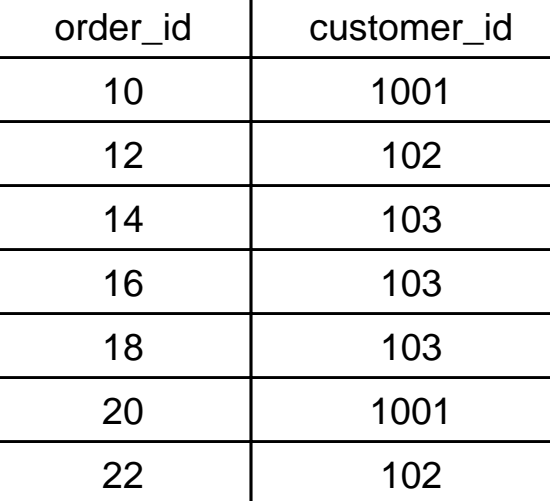

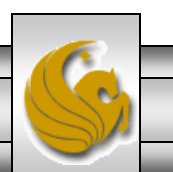

1001

1001

*CGS 2545: Database Concepts (Chapter 6) Page 25 Dr. Mark Llewellyn ©*

24

26

### Set Null Update Example

### SYNTAX:

CREATE TABLE Customer T ( . . .

CONSTRAINT Customer PK PRIMARY KEY (customer id), ON UPDATE SET NULL);

SEMANTICS: Modifying a customer\_id would cause any related order in the Order\_T to have the customer id set to null.

Assume that the initial configuration of the two relations was the same as that shown on page 24. If the Customer\_T table is modified to change customer id 101 to a new value of 1001, then the set null update would produce the updated relations as shown to the right.

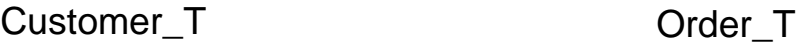

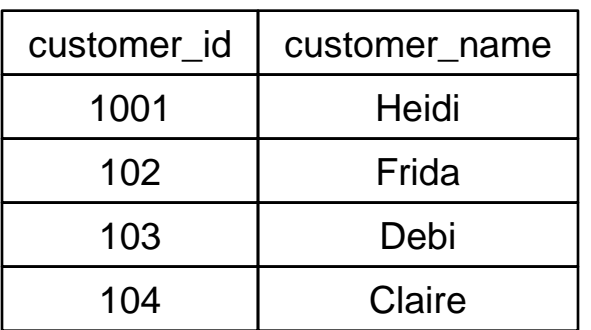

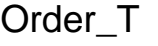

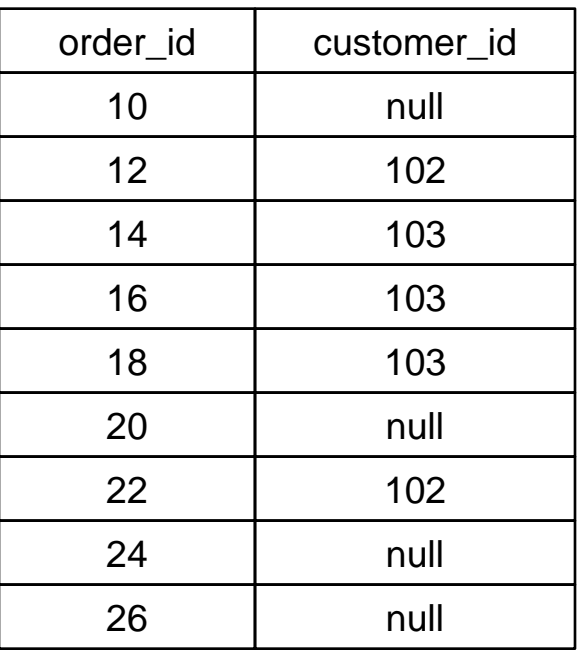

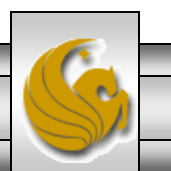

*CGS 2545: Database Concepts (Chapter 6) Page 26 Dr. Mark Llewellyn ©*

### Set Default Update Example

### SYNTAX:

CREATE TABLE Customer T ( . . .

CONSTRAINT Customer PK PRIMARY KEY (customer id), ON UPDATE SET DEFAULT);

SEMANTICS: Modifying a customer\_id would cause any related order in the Order\_T to have the customer id set to some pre-determined default value.

Assume that the initial configuration of the two relations was the same as that shown on page 24. If the Customer\_T table is modified to change customer\_id 101 to a new value of 1001, then the set default update would produce the updated relations as shown to the right. (Assume the default value was set to be 00000.)

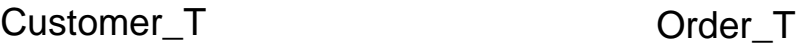

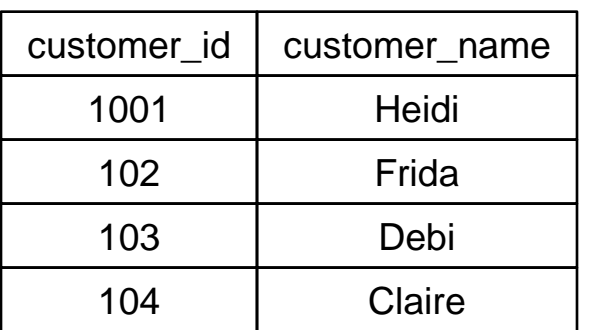

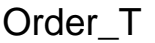

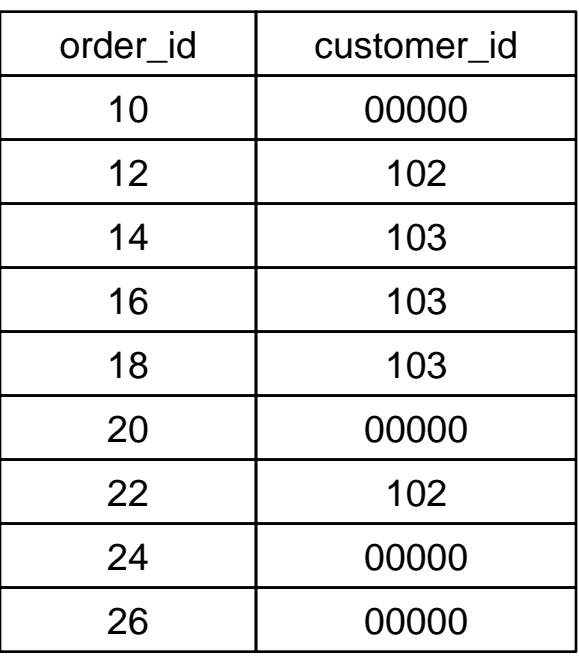

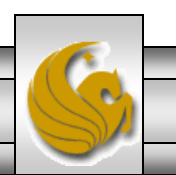

*CGS 2545: Database Concepts (Chapter 6) Page 27 Dr. Mark Llewellyn ©*

## Data Integrity Controls

- Support for referential integrity constraints varies across the various RDBMSs.
- ON DELETE CASCADE is supported by Access, SQL Server, and Oracle.
- ON UPDATE CASCADE is supported by Access and SQL Server, but not Oracle.
- SET NULL is supported by Oracle, but not by Access nor SQL Server.

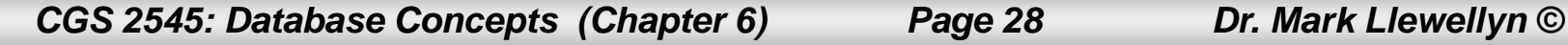

## Changing and Removing Tables

- ALTER TABLE statement allows you to change column specifications:
	- ALTER TABLE CUSTOMER\_T ADD (TYPE VARCHAR(2))
- DROP TABLE statement allows you to remove tables from your schema: – DROP TABLE CUSTOMER\_T

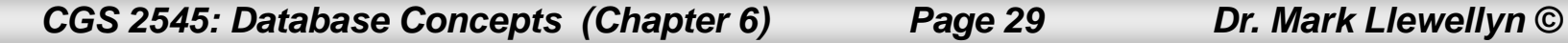

## Schema Definition

- Control processing/storage efficiency:
	- Choice of indexes
	- File organizations for base tables
	- File organizations for indexes
	- Data clustering
	- Statistics maintenance
- Creating indexes
	- Speed up random/sequential access to base table data
	- Example
		- CREATE INDEX NAME\_IDX ON CUSTOMER\_T(CUSTOMER\_NAME)
		- This makes an index for the CUSTOMER\_NAME field of the CUSTOMER\_T table

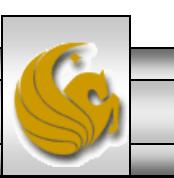

*CGS 2545: Database Concepts (Chapter 6) Page 30 Dr. Mark Llewellyn ©*

## Insert Statement

- Adds data to a table
- Inserting into a table
	- INSERT INTO CUSTOMER\_T VALUES (001, 'Contemporary Casuals', 1355 S. Himes Blvd.', 'Gainesville',  $'FL', 32601);$
- Inserting a record that has some null attributes requires identifying the fields that actually get data
	- INSERT INTO PRODUCT\_T (PRODUCT\_ID, PRODUCT\_DESCRIPTION,PRODUCT\_FINISH, STANDARD\_PRICE, PRODUCT ON HAND) VALUES (1, 'End Table', 'Cherry', 175, 8);
- Inserting from another table
	- INSERT INTO CA\_CUSTOMER\_T SELECT \* FROM CUSTOMER\_T WHERE STATE = 'CA';

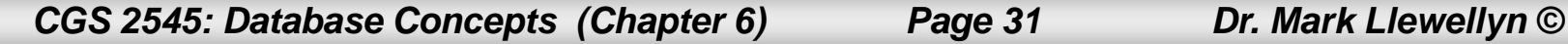

### Delete Statement

- Removes rows from a table.
- Delete certain rows
	- DELETE FROM CUSTOMER\_T WHERE  $STATE = 'HI';$
- Delete all rows

– DELETE FROM CUSTOMER\_T;

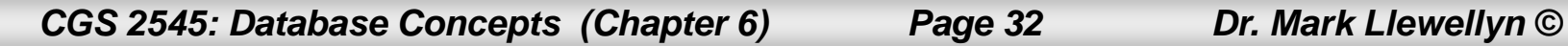

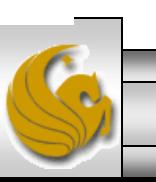

### Update Statement

• Modifies data in existing rows

• UPDATE PRODUCT\_T SET UNIT\_PRICE = 775 WHERE PRODUCT\_ID = 7;

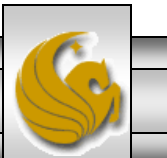

*CGS 2545: Database Concepts (Chapter 6) Page 33 Dr. Mark Llewellyn ©*

## SELECT Statement

- Used for queries on single or multiple tables.
- Clauses of the SELECT statement:
	- SELECT
		- List the columns (and expressions) that should be returned from the query
	- FROM
		- Indicate the table(s) or view(s) from which data will be obtained
	- WHERE
		- Indicate the conditions under which a row will be included in the result
	- GROUP BY
		- Indicate categorization of results
	- HAVING
		- Indicate the conditions under which a category (group) will be included
	- ORDER BY
		- Sorts the result according to specified criteria

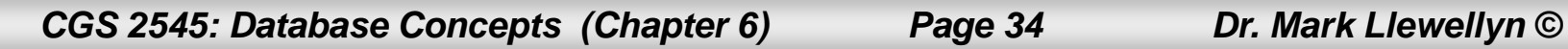

### SQL SELECT statement processing order

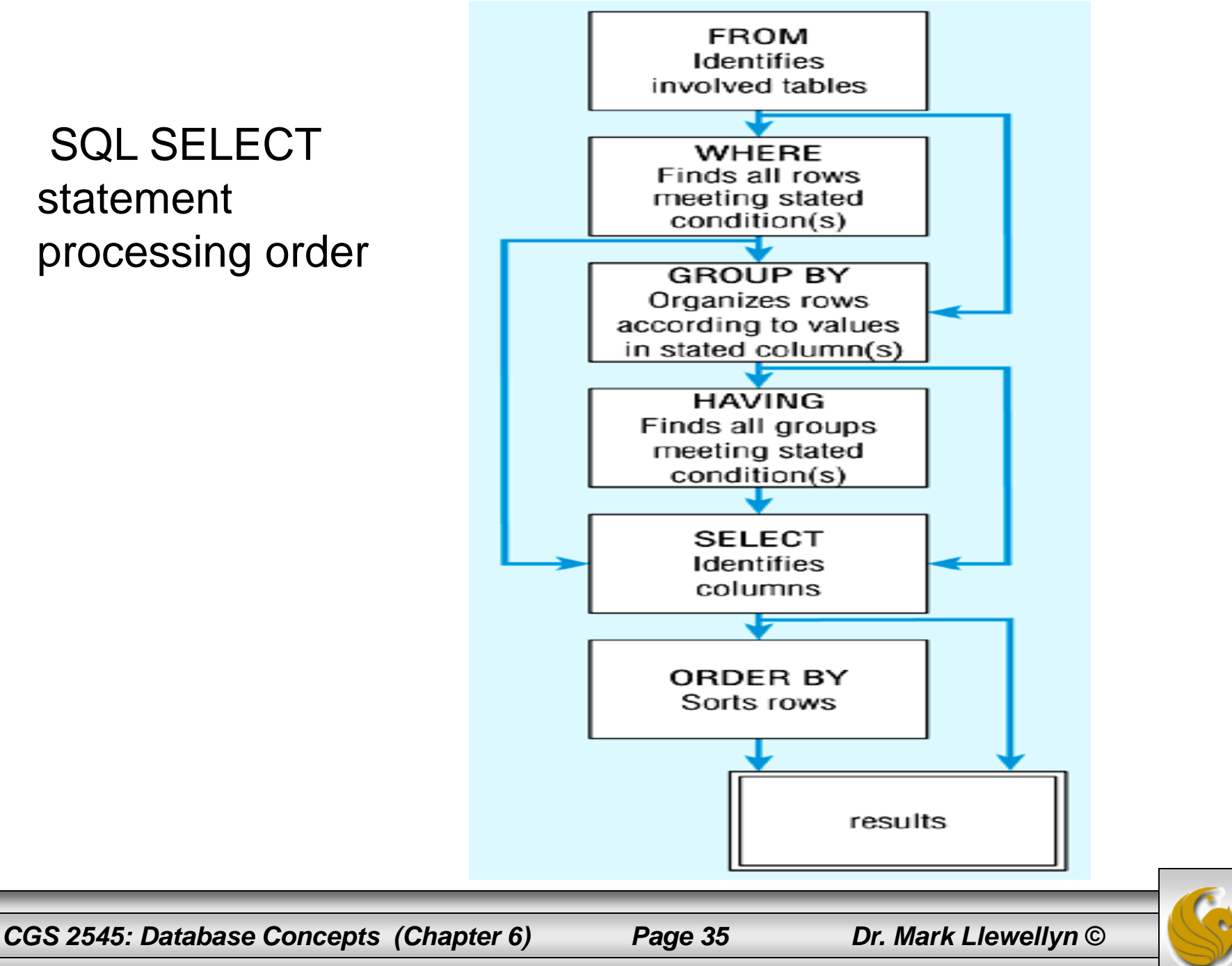

### Sample Database For SELECT Examples

• For the remainder of this set of notes, let's use the sample database table instance shown below:

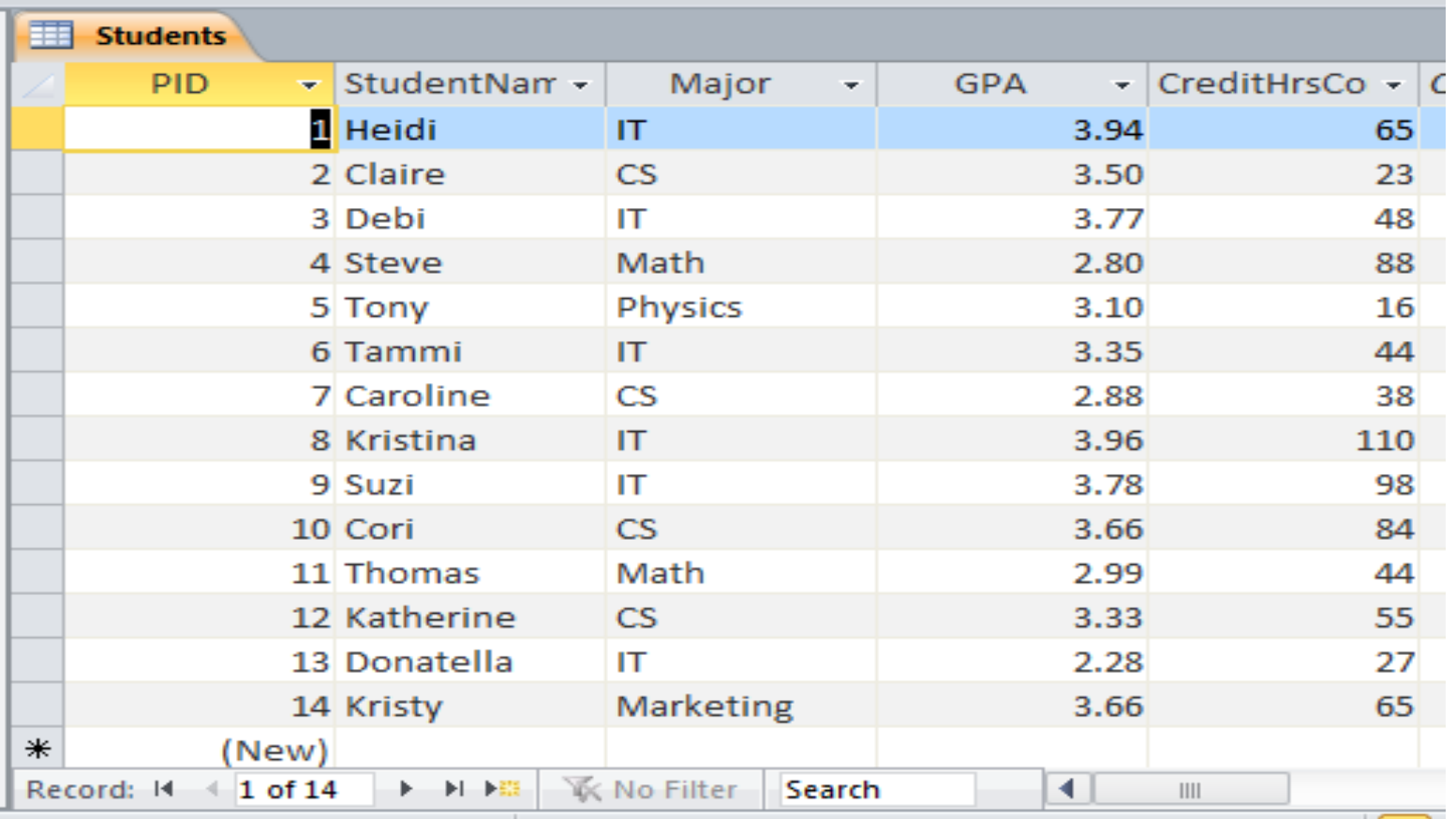

*CGS 2545: Database Concepts (Chapter 6) Page 36 Dr. Mark Llewellyn ©*

## SELECT Example

- The most basic form of the SELECT statement is to select all attributes from a single table.
- To see all of the students in the Students table, run the following query:

SELECT \* FROM students;

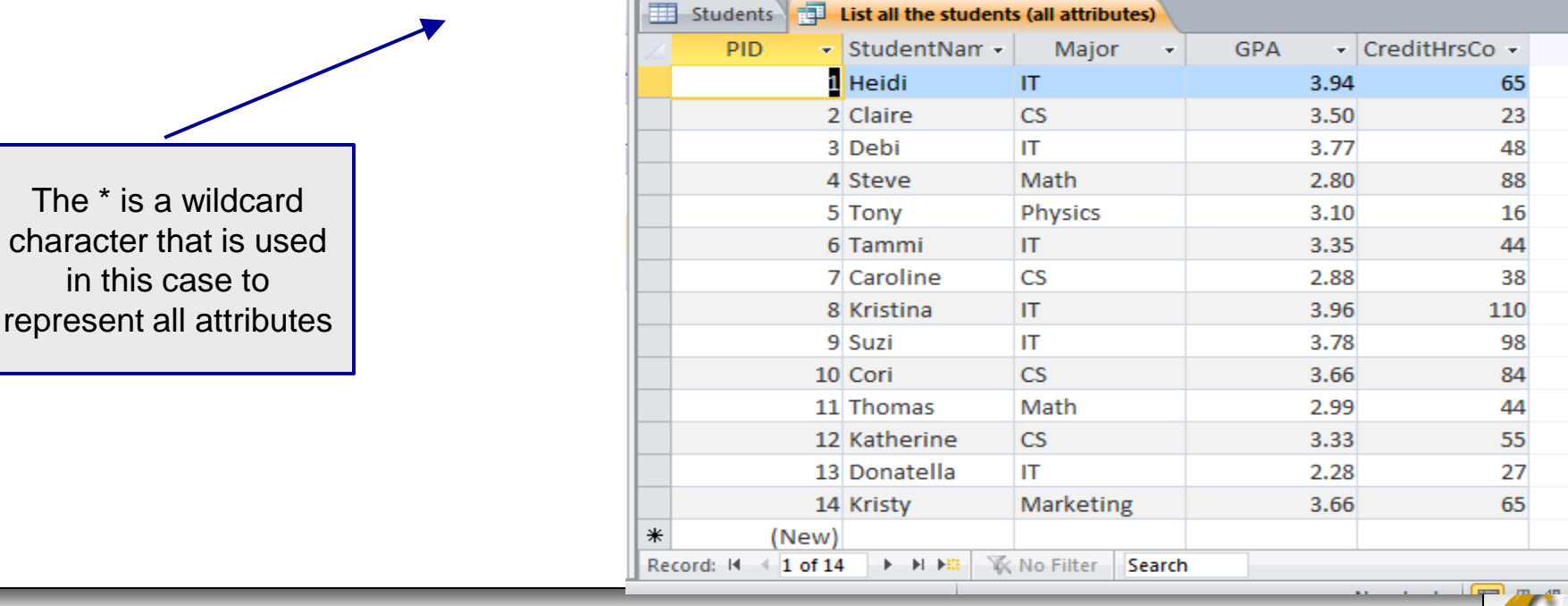

*CGS 2545: Database Concepts (Chapter 6) Page 37 Dr. Mark Llewellyn ©*

The  $*$  is a wild character that

## SELECT Example

• List only the names and GPAs of those students who are IT majors. Operator Meaning SELECT studentname, gpa Equal to  $=$ Greater than  $\mathbf{r}$ FROM students  $\geq$  = Less than

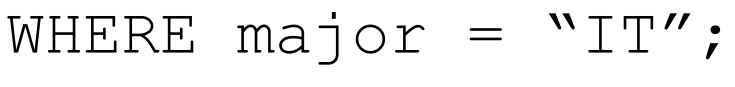

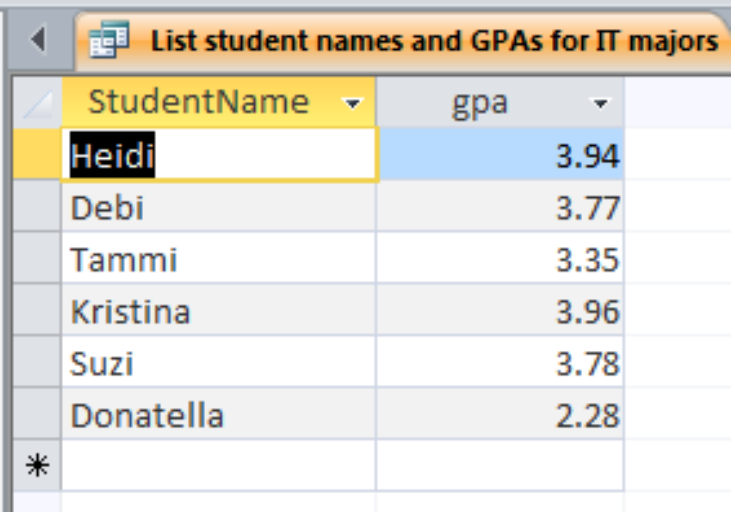

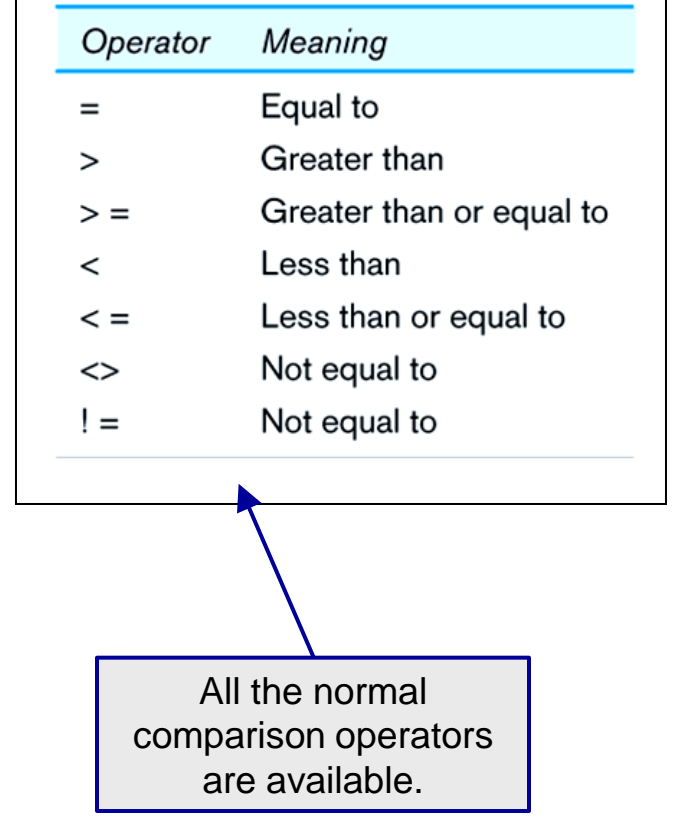

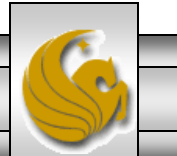

*CGS 2545: Database Concepts (Chapter 6) Page 38 Dr. Mark Llewellyn ©*

## SELECT Example using Alias

- An alias can be created as an alternative column or table name. It is useful with long names to shorten the query expression. Column name alias
- Example:

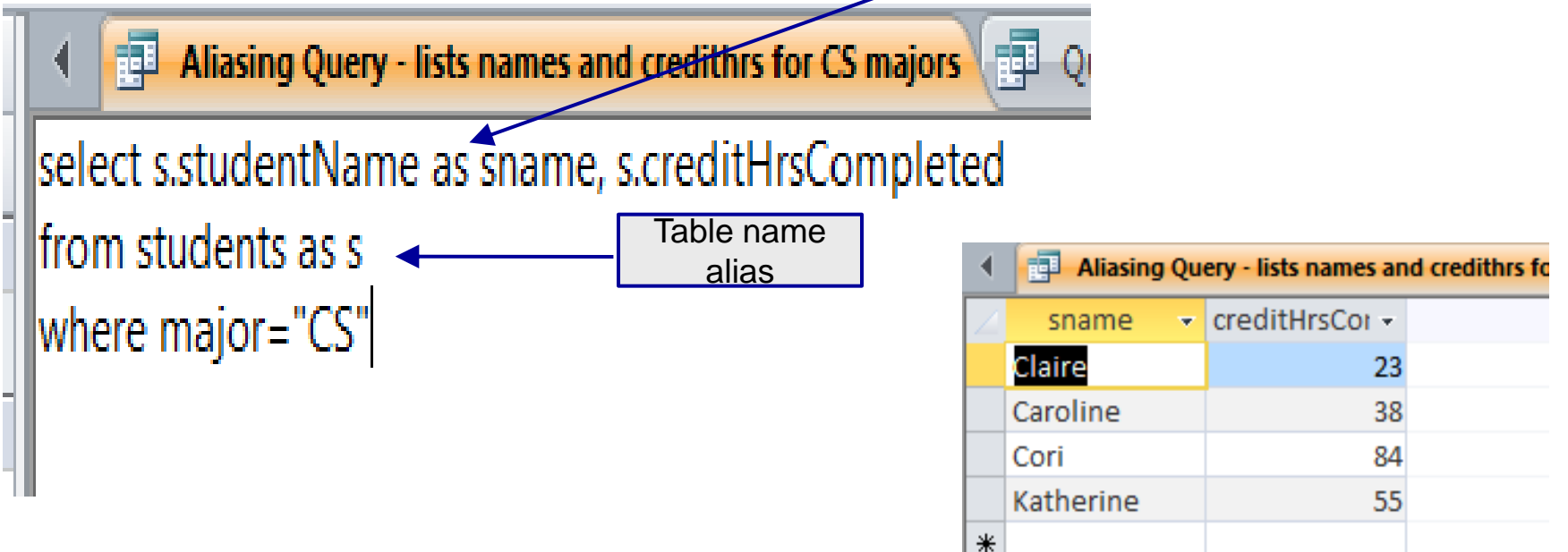

*CGS 2545: Database Concepts (Chapter 6) Page 39 Dr. Mark Llewellyn ©*

## SELECT Example Using a Function

• Using the COUNT *aggregate function* to find totals

```
ED Count the number of IT majors
SELECT count(*)
FROM students
WHERE major = TT";
```
Note: with aggregate functions you can't have single-valued columns included in the SELECT clause.

- Aggregates can be used in the following types of clauses:
	- The WHERE clause of an ABORT statement to specify an abort condition.
	- But an aggregate function *cannot be used in the WHERE clause of a SELECT* statement.
	- A HAVING clause to specify a group condition.

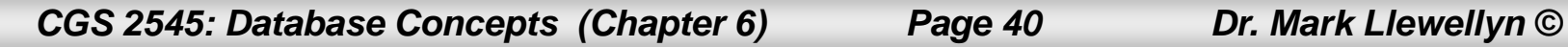

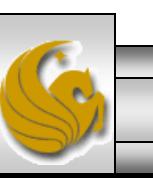

## SELECT Example – Boolean Operators

• Boolean operators AND, OR, and NOT are used for customizing conditions in WHERE clauses to allow for more complicated query expressions.

```
Example 15 List names of IT majors with GPA greater than 3pt5
select studentName
from students
where major = "IT" and qpa > 3.5
```
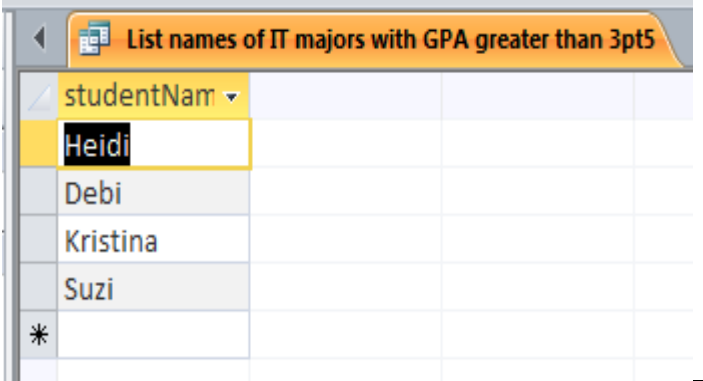

*CGS 2545: Database Concepts (Chapter 6) Page 41 Dr. Mark Llewellyn ©*

### SELECT Example – Boolean Operators

Note: the LIKE operator allows you to compare strings using wildcards. For example, the % wildcard in '%Desk' indicates that all strings that have any number of characters preceding the word "Desk" will be allowed. In the example shown below, the compare string is "M%" which will match any word that begins with the letter M.

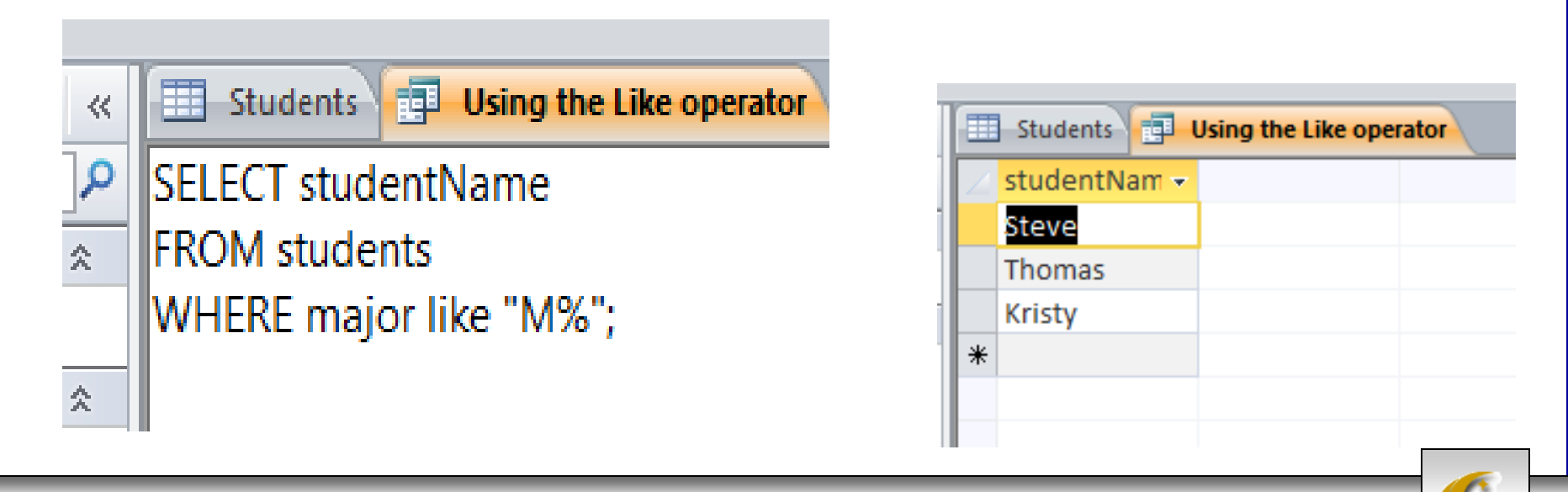

*CGS 2545: Database Concepts (Chapter 6) Page 42 Dr. Mark Llewellyn ©*

### SELECT Example – Sorting Results with the ORDER BY Clause

- Under normal operation, most SQL implementations will return result sets in what might appear to be random order. In reality, it is based on either a key or a retrieval order. Note that in access standard result sets are ordered based on the primary key (even if the key is not part of the retrieved set of attributes).
- The ORDER BY clause is used to override the default result set ordering.
- The example on the next page illustrates this case.

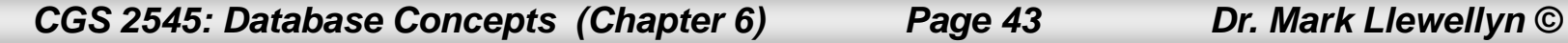

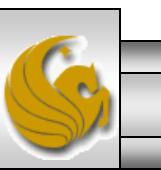

#### query without order by clause

#### select studentName, major from students

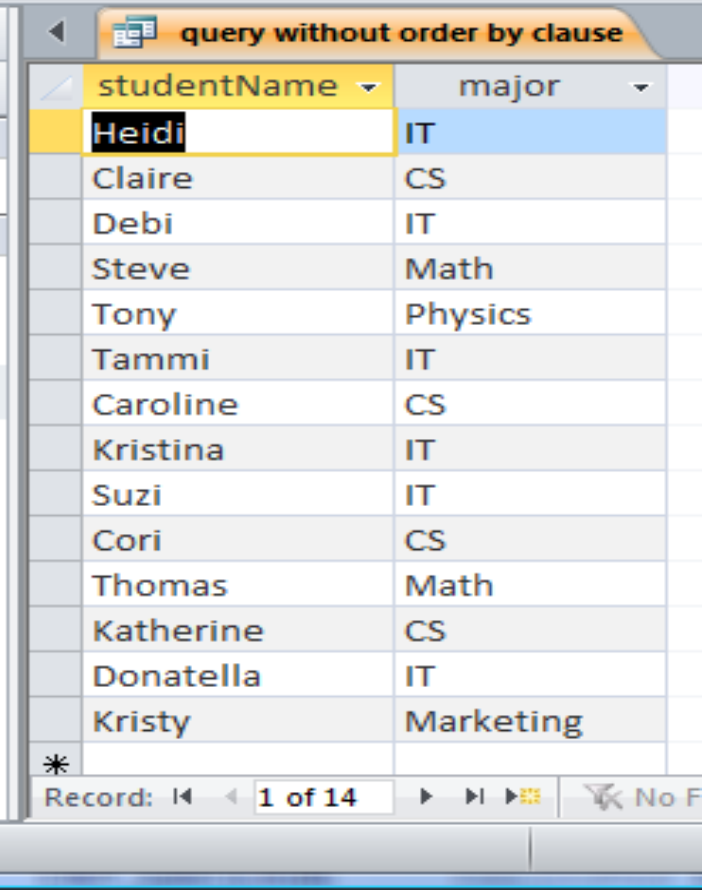

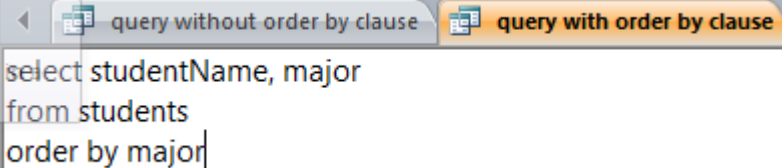

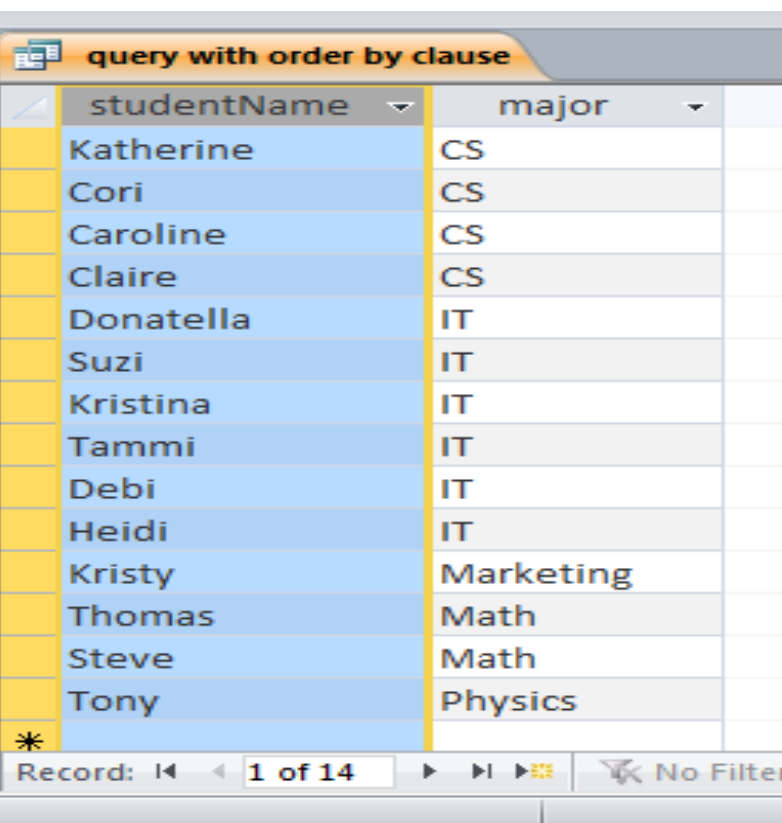

*CGS 2545: Database Concepts (Chapter 6) Page 44 Dr. Mark Llewellyn ©*

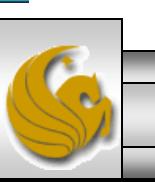

### SELECT Example – Sorting Results with the ORDER BY Clause

• In the example below the results are first ordered by major and then within the major ordered by student name.

### and in clauses

```
selectistudentName, major
from students
where major in ("CS", "IT")
order by major, studentName
```
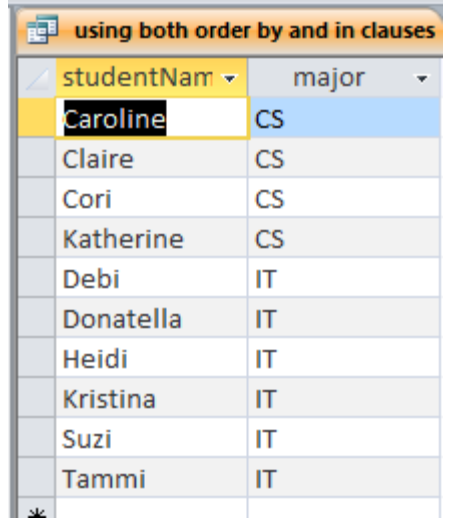

Note: the IN operator in this example allows you to include rows whose value is included in the specified set and operationally this is more efficient than separate OR conditions

*CGS 2545: Database Concepts (Chapter 6) Page 45 Dr. Mark Llewellyn ©*

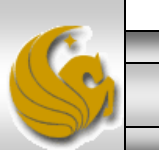

# SELECT Example –

Categorizing Results Using the GROUP BY Clause

- For use with aggregate functions
	- *Scalar aggregate*: single value returned from SQL query with aggregate function
	- *Vector aggregate*: multiple values returned from SQL query with aggregate function (via GROUP BY)

```
scalar aggregate query
select major, count(major)
from students
group by major
```
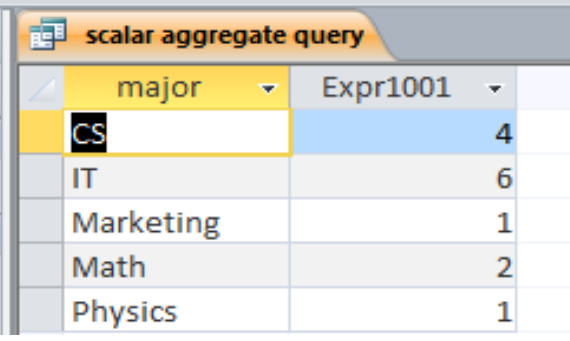

Note: you can use single-value fields with aggregate functions if they are included in the GROUP BY clause.

*CGS 2545: Database Concepts (Chapter 6) Page 46 Dr. Mark Llewellyn ©*

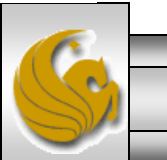

# SELECT Example –

### Qualifying Results by Category Using the HAVING Clause

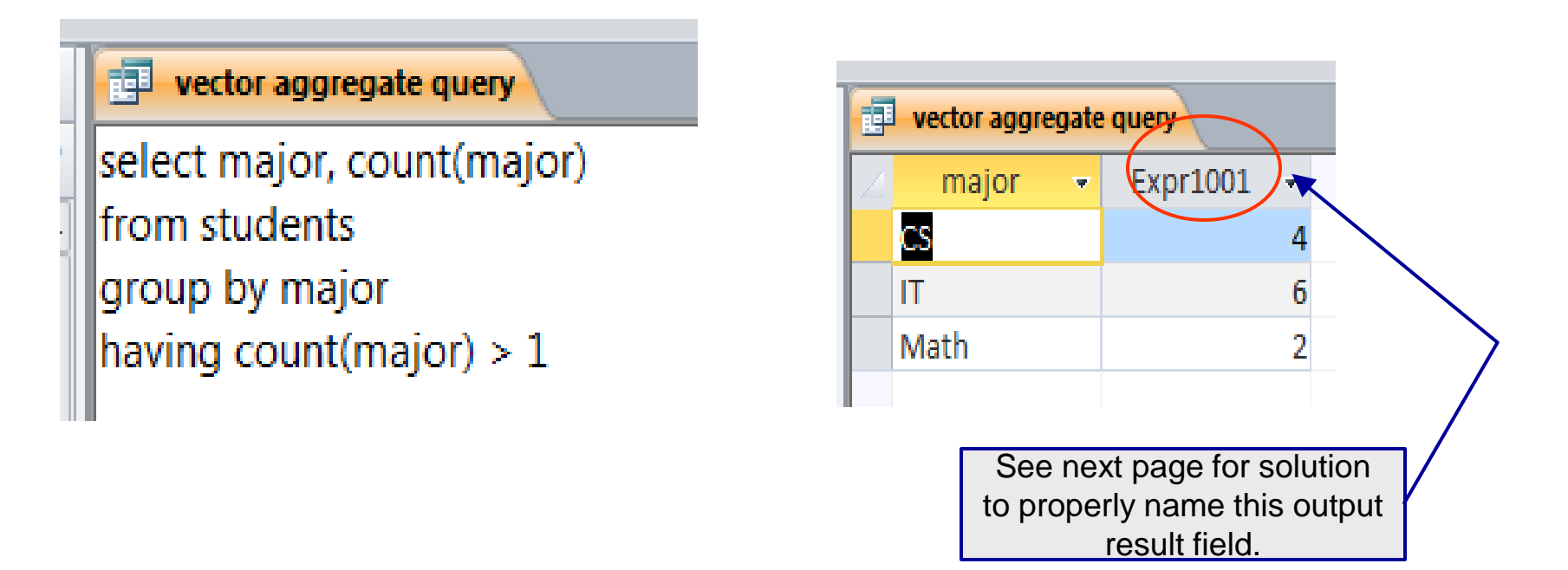

Like a WHERE clause, but it operates on groups (categories), not on individual rows. Here, only those groups with total numbers greater than 1 will be included in final result

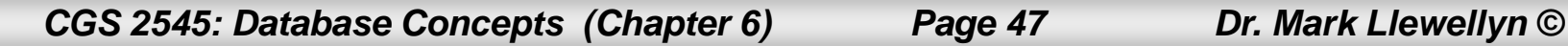

# SELECT Example –

### Qualifying Results by Category Using the HAVING Clause

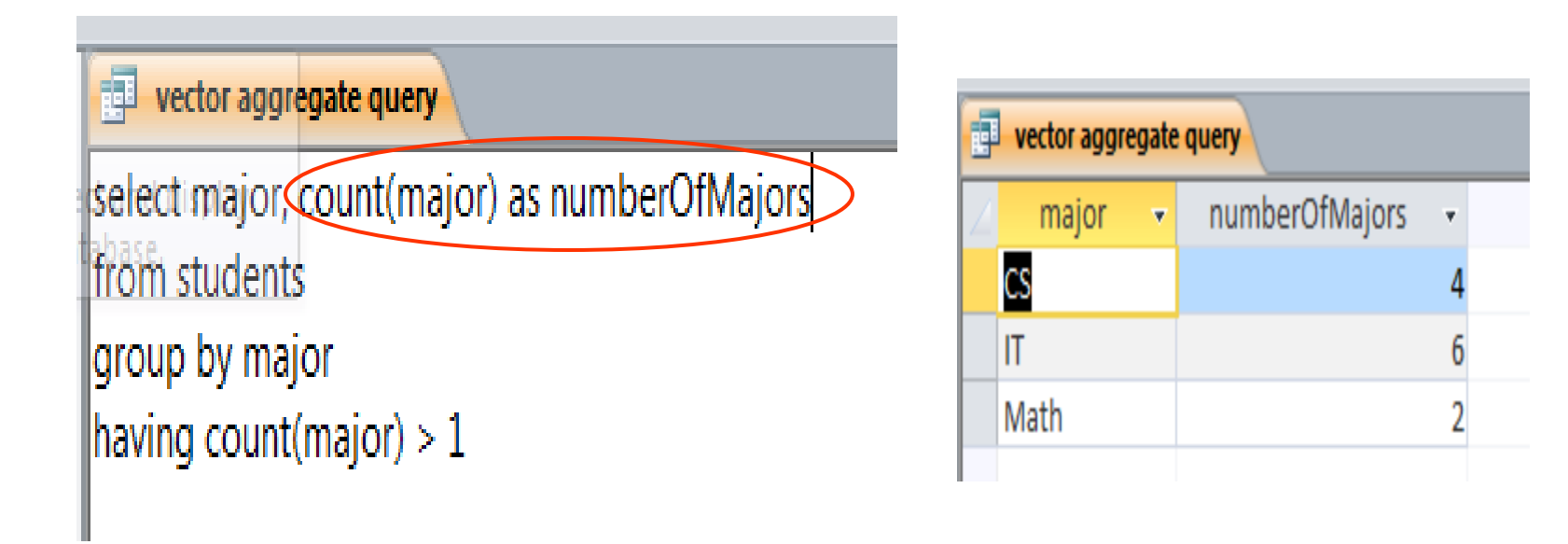

Like a WHERE clause, but it operates on groups (categories), not on individual rows. Here, only those groups with total numbers greater than 1 will be included in final result

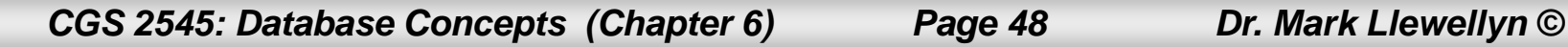